UNIVERSIDADE TECNOLÓGICA FEDERAL DO PARANÁ DEPARTAMENTO ACADÊMICO DE ELETROTÉCNICA CURSO DE ENGENHARIA INDUSTRIAL ELÉTRICA - ELETROTÉCNICA

CELSO DENARDI JUNIOR

# **SISTEMA DE SIMULAÇÃO DE CARGAS MECÂNICAS PARA MOTOR DE INDUÇÃO ACIONADO POR INVERSOR DE FREQUÊNCIA**

TRABALHO DE CONCLUSÃO DE CURSO

CURITIBA 2013

CELSO DENARDI JUNIOR

# **SISTEMA DE SIMULAÇÃO DE CARGAS MECÂNICAS PARA MOTOR DE INDUÇÃO ACIONADO POR INVERSOR DE FREQUÊNCIA**

Trabalho de Conclusão de Curso de Graduação, apresentado à disciplina de Trabalho de Conclusão de Curso 2, de Engenharia Industrial Elétrica – Ênfase em Eletrotécnica do Departamento Acadêmico de Eletrotécnica – DAELT - da Universidade Tecnológica Federal do Paraná – UTFPR como requisito parcial para obtenção do título de Engenheiro Eletricista. Orientador: Prof. Dr. Joaquim Eloir Rocha.

**Celso Denardi Junior**

# Sistema de Simulação de Cargas Mecânicas para Motor de Indução Acionado por Inversor de Frequência

Este Trabalho de Conclusão de Curso de Graduação foi julgado e aprovado como requisito parcial para a obtenção do Título de Engenheiro Eletricista, do curso de Engenharia Elétrica do Departamento Acadêmico de Eletrotécnica (DAELT) da Universidade Tecnológica Federal do Paraná (UTFPR).

Curitiba, 11 de Abril de 2013.

Prof. [Emerson Rigoni,](http://www.daelt.ct.utfpr.edu.br/profs_detalhes.php?ID=123) Dr. Coordenador de Curso Engenharia Elétrica

\_\_\_\_\_\_\_\_\_\_\_\_\_\_\_\_\_\_\_\_\_\_\_\_\_\_\_\_\_\_\_\_\_\_\_\_

\_\_\_\_\_\_\_\_\_\_\_\_\_\_\_\_\_\_\_\_\_\_\_\_\_\_\_\_\_\_\_\_\_\_\_\_ Profa. Annemarlen Gehrke Castagna, Ma. Coordenadora dos Trabalhos de Conclusão de Curso de Engenharia Elétrica do DAELT

**ORIENTAÇÃO BANCA EXAMINADORA**

Prof. Joaquim Eloir Rocha, Dr. Universidade Tecnológica Federal do Paraná **Orientador** 

\_\_\_\_\_\_\_\_\_\_\_\_\_\_\_\_\_\_\_\_\_\_\_\_\_\_\_\_\_\_\_\_\_\_\_\_\_\_

\_\_\_\_\_\_\_\_\_\_\_\_\_\_\_\_\_\_\_\_\_\_\_\_\_\_\_\_\_\_\_\_\_\_\_\_\_ Prof. Joaquim Eloir Rocha, Dr. Universidade Tecnológica Federal do Paraná

\_\_\_\_\_\_\_\_\_\_\_\_\_\_\_\_\_\_\_\_\_\_\_\_\_\_\_\_\_\_\_\_\_\_\_\_\_ Profa. Rosangela Winter, Ma. Universidade Tecnológica Federal do Paraná

\_\_\_\_\_\_\_\_\_\_\_\_\_\_\_\_\_\_\_\_\_\_\_\_\_\_\_\_\_\_\_\_\_\_\_\_\_ Prof. Rubem Petry Carbente, Me. Universidade Tecnológica Federal do Paraná

A Folha de aprovação assinada encontra-se na Coordenação do Curso de Engenharia Elétrica

### **AGRADECIMENTOS**

Primeiramente quero reverenciar o Professor Dr. Joaquim Eloir Rocha por seu empenho e dedicação na orientação deste trabalho e por estar sempre disponível e pronto para ajudar.

Gostaria de agradecer aos membros da banca examinadora por suas contribuições e pela atenção dedicada, e a toda a comunidade acadêmica da Universidade Tecnológica Federal do Paraná (UTFPR).

Agradeço à minha família pelo apoio em todos os momentos difíceis e também à minha namorada, Vanessa Goes, por seu carinho, compreensão e pelo auxílio na correção ortográfica.

A todos meus amigos e companheiros de turma deixo minha gratidão por sua amizade e por poder conviver com vocês durante esta etapa de minha vida.

Estendo meus agradecimentos também a todos aqueles que ajudaram a enriqueceram este trabalho de alguma forma e que não foram aqui nominados.

### **RESUMO**

DENARDI, Celso Junior. **SISTEMA DE SIMULAÇÃO DE CARGAS MECÂNICAS PARA MOTOR DE INDUÇÃO ACIONADO POR INVERSOR DE FREQUÊNCIA.**  2013. 68p. Trabalho de Conclusão de Curso – Departamento Acadêmico de Eletrotécnica, UTFPR, Curitiba.

O trabalho em questão apresenta o estudo, projeto e implementação de um sistema de simulação de cargas mecânicas para motor de indução acionado por inversor de frequência. O sistema foi projetado com o objetivo de simular diferentes tipos de cargas mecânicas. Isso é feito variando-se o valor do torque em relação à velocidade do motor, simulando assim as características de cargas mecânicas reais. Para tanto, foi utilizado um gerador CC acoplado mecanicamente ao eixo do motor de indução e um circuito eletrônico microntrolado que faz o controle da corrente do gerador CC de forma a gerar diferentes valores de torque mecânico em diferentes velocidades. O trabalho apresenta um estudo teórico de todas as partes que compõem o sistema, o seu projeto detalhado, sua montagem e testes demonstrando seu funcionamento.

**Palavras Chave:** Simulador de Cargas. Sistemas Microcontrolados. Acionamentos Elétricos.

### **ABSTRACT**

DENARDI, Celso Junior. **MECHANICAL LOAD SIMULATOR FOR INDUCTION MOTOR DRIVEN BY FREQUENCY INVERTER.** 2013. 68p. Trabalho de Conclusão de Curso – Departamento Acadêmico de Eletrotécnica, UTFPR, Curitiba.

This work presents the study, design and construction of a Mechanical Load Simulator for Induction Motor Driven by Frequency Inverter. The system is designed to simulate different types of mechanical loads, this is done changing the torque value in respect to the speed of the induction motor, and this way, simulating the characteristics of real mechanical loads. A DC generator mechanically coupled to the axis of the motor and a microcontrolled electronic circuit are used for this purpose. The electronic circuit controls the current of the DC generator and its torque, and apply in the induction motor different values of torque in different speeds. The work presents a study of each part of the system, the design of the system, its construction and test reports.

**Keywords:** Load Simulator. Microcontrolled Systems. Electric Drives

# **LISTA DE FIGURAS**

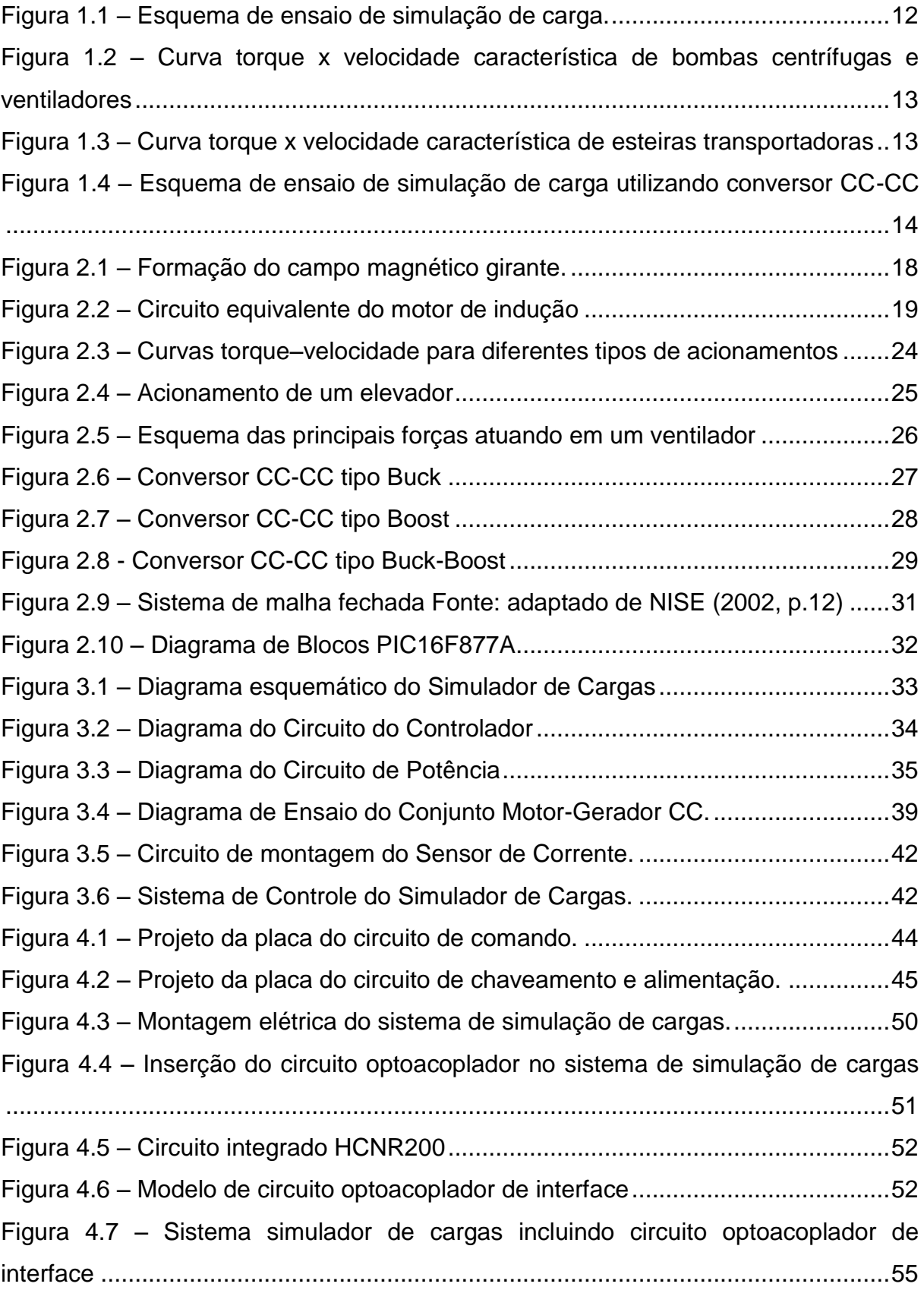

# **LISTA DE FOTOGRAFIAS**

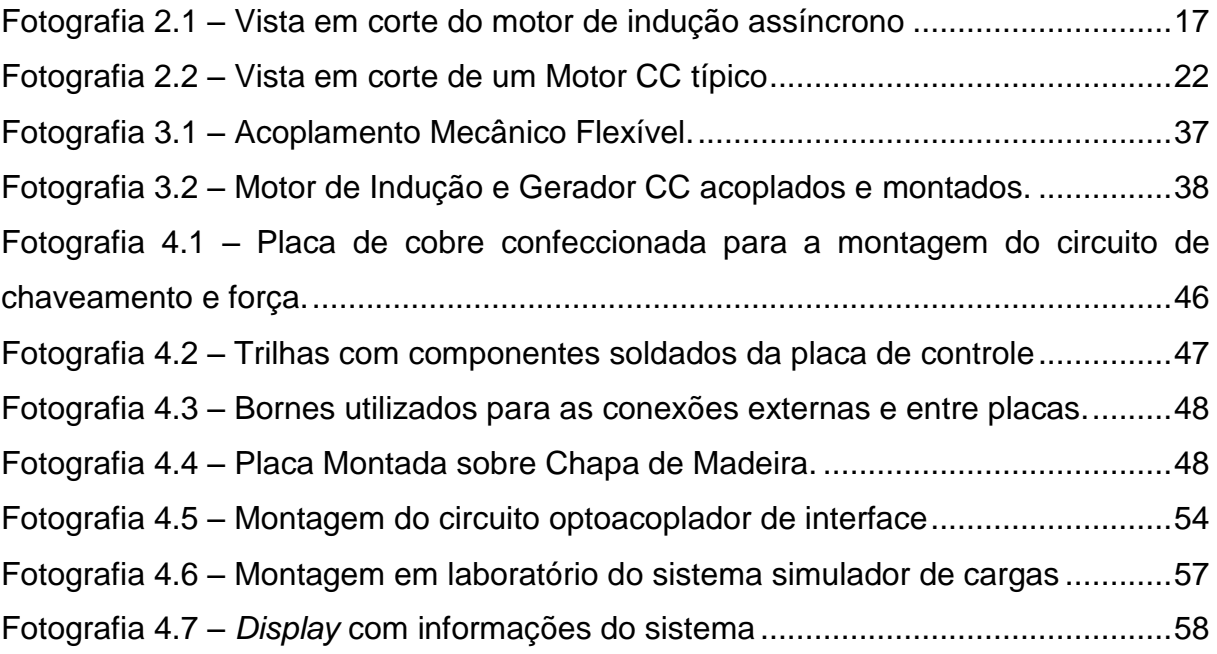

# **LISTA DE GRÁFICOS**

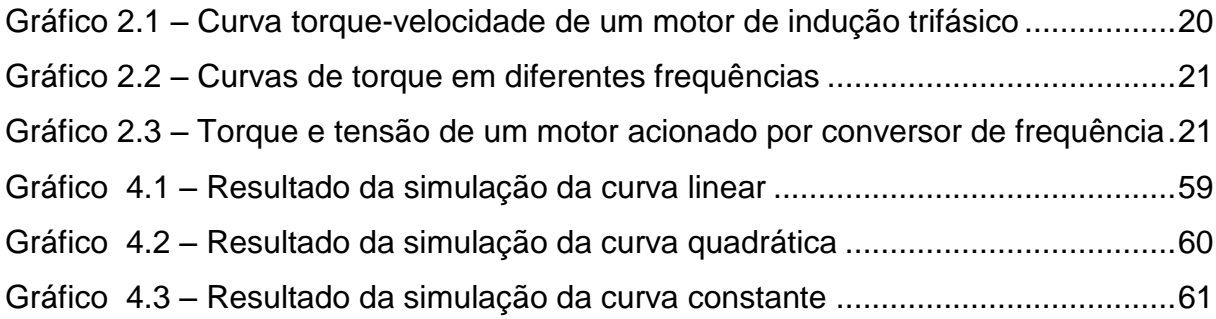

# **LISTA DE QUADROS**

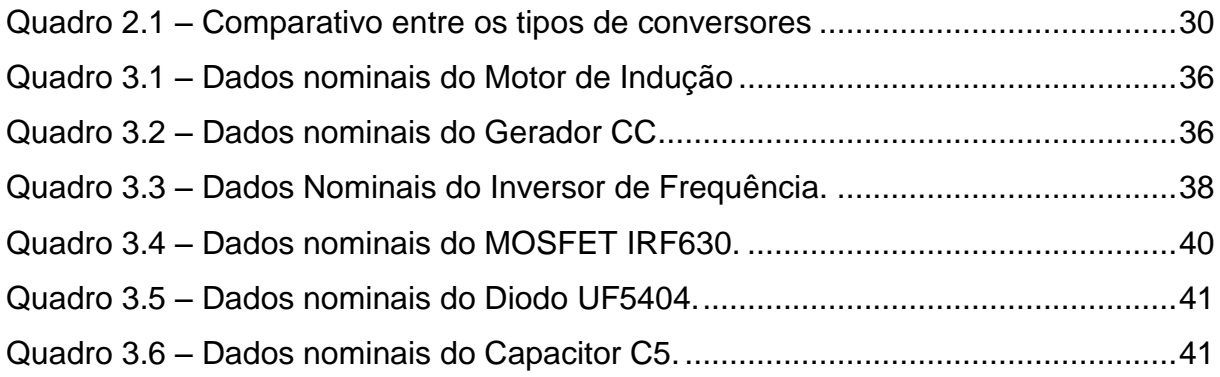

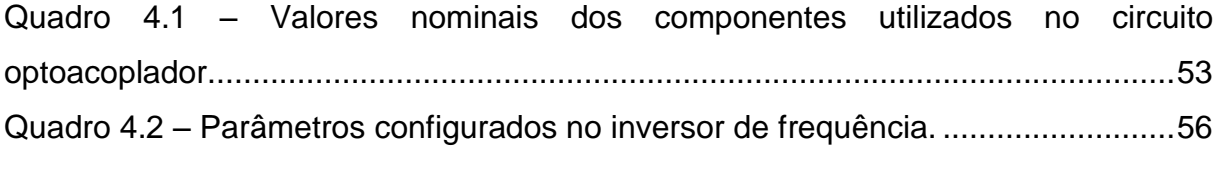

# **LISTA DE ABREVIATURAS**

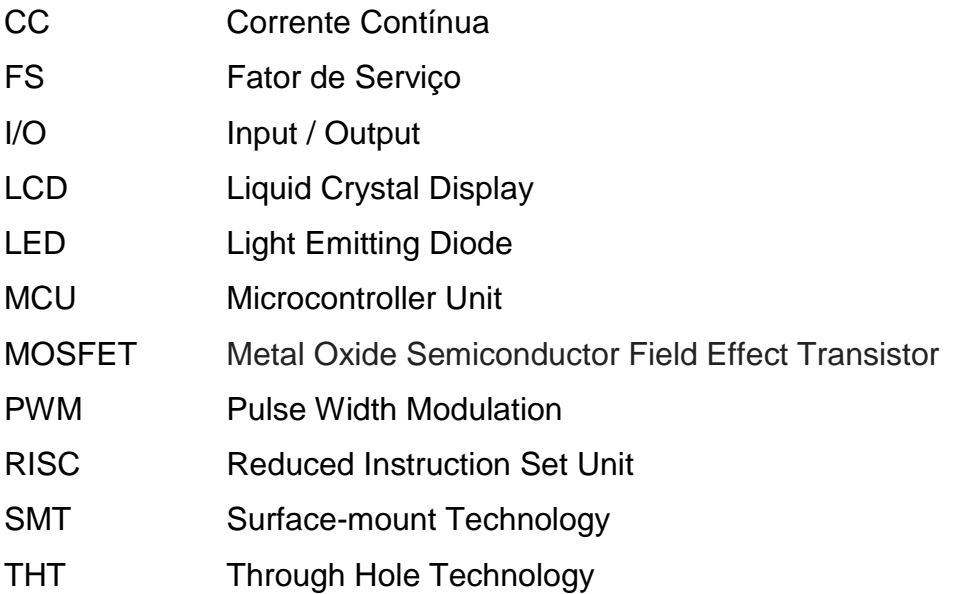

# **LISTA DE TABELAS**

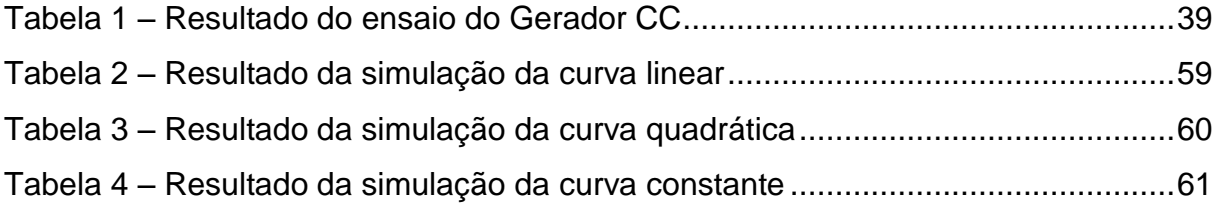

# **SUMÁRIO**

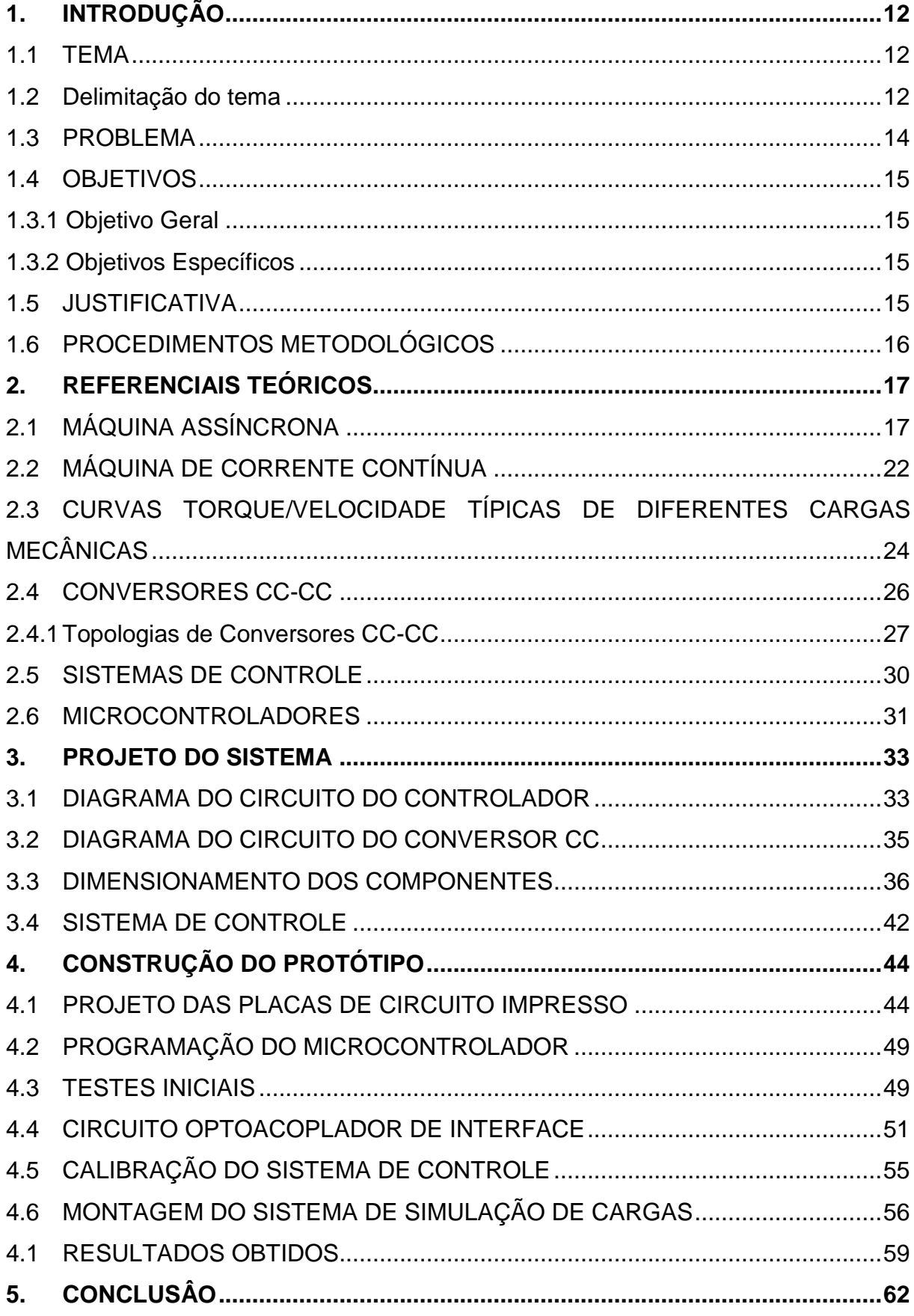

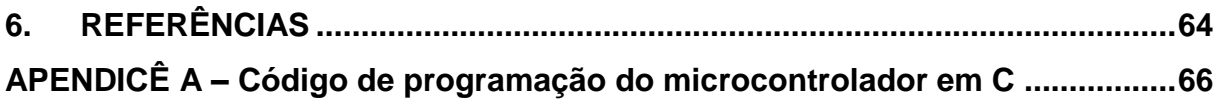

# <span id="page-13-1"></span>**1. INTRODUÇÃO**

### **1.1 TEMA**

<span id="page-13-2"></span>Este trabalho propõe a elaboração de um sistema microcontrolado de simulação de carga em motores de indução acionados por inversores de frequência que simule diferentes tipos de cargas mecânicas.

### **1.2 Delimitação do tema**

<span id="page-13-3"></span>Muitas vezes no estudo de acionamentos elétricos em laboratório, fazemse necessários ensaios de simulação de carga em motores para observar seu funcionamento em situações próximas das que são encontrados em aplicações reais.

Hoje, a grande maioria dos acionamentos industriais utiliza motores de indução. Por isso, este tipo de motor é alvo da maioria dos estudos na área de acionamentos e seus ensaios de simulação de carga são muito realizados em laboratório.

Quando se deseja simular carga em motores de indução de potências médias e baixas – situação mais comum em laboratório - uma das formas mais comuns é utilizar um gerador CC acoplado ao eixo do motor como mostra a figura 1.1. Dessa forma é possível controlar a carga mecânica no eixo do motor pela variação da corrente de armadura do gerador CC (FITZGERALD et al, 2003, p.358).

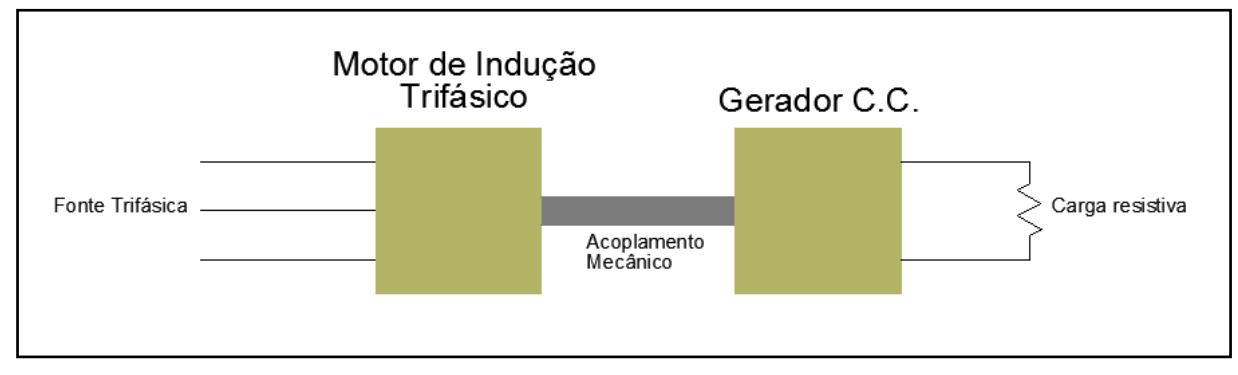

<span id="page-13-0"></span>Figura 1.1 – Esquema de ensaio de simulação de carga.

Fonte – Autoria própria.

Já há algum tempo observa-se uma crescente utilização de conversores de frequência para controle de velocidade em motores de indução. Na utilização do acionamento com variação de velocidade observa-se uma diferente variação do torque em relação à velocidade conforme é mudado o tipo de carga que é acionada (LEONHARD, 2001). Nas Figuras 1.2 e 1.3, pode-se ver alguns tipos de cargas mecânicas e suas características de variação torque x velocidade.

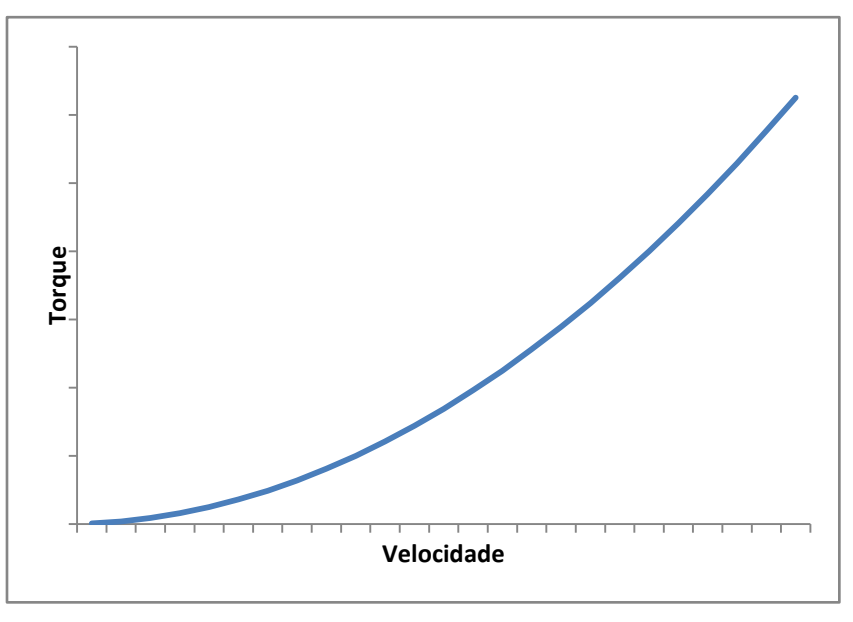

<span id="page-14-0"></span>Figura 1.2 – Curva torque x velocidade característica de bombas centrífugas e ventiladores

Fonte – Autoria própria.

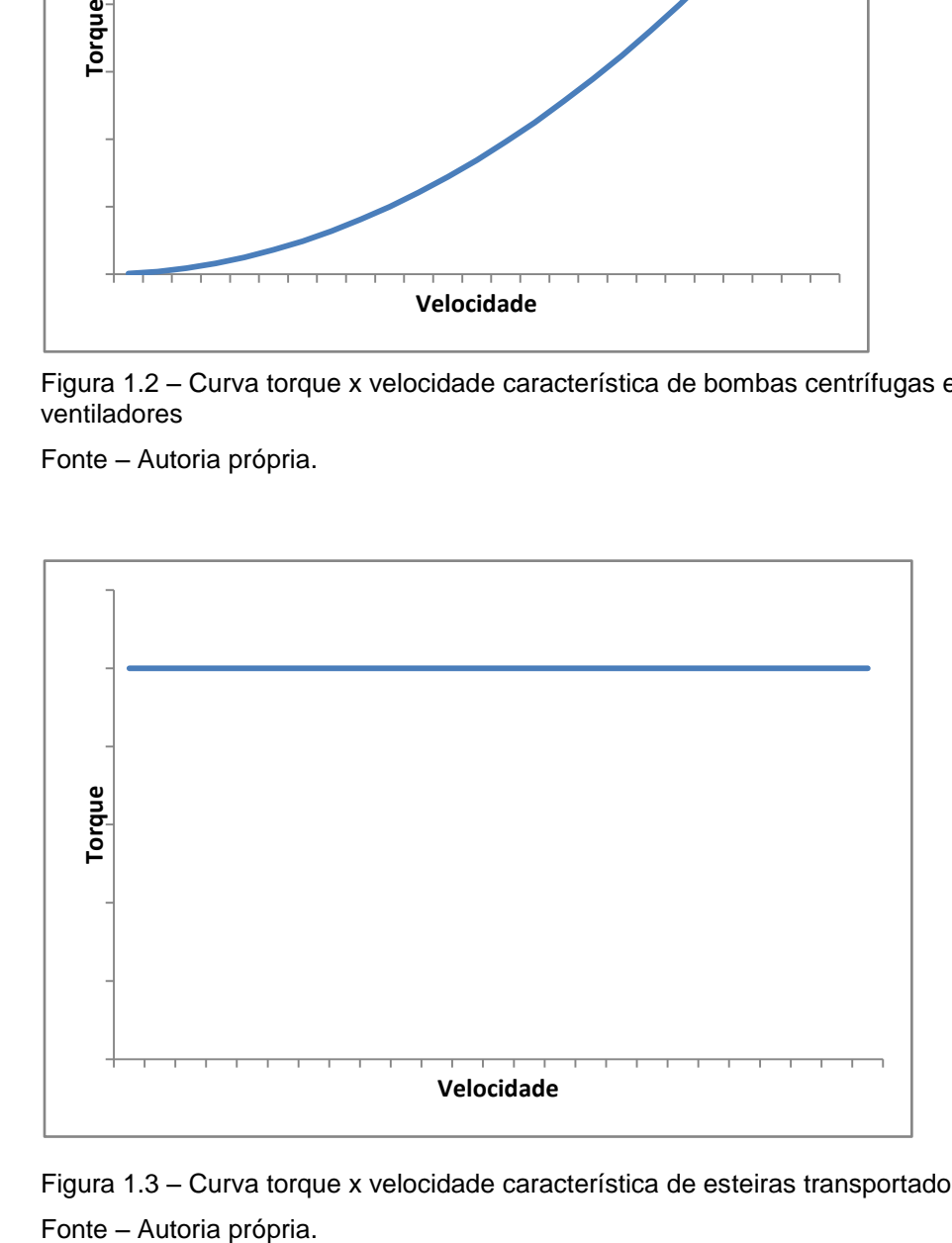

<span id="page-14-1"></span>Figura 1.3 – Curva torque x velocidade característica de esteiras transportadoras

Na figura 1.2, é possível ver a curva característica de torque em relação à velocidade de bombas centrífugas e ventiladores. Nesta curva o torque apresenta um comportamento quadrático em relação à velocidade. Na Figura 1.3 tem-se a curva característica de esteiras transportadoras e elevadores que apresentam em regime permanente um torque constante independente da velocidade.

Com isso, é necessário que os ensaios de simulação de carga possam reproduzir estas características de torque x velocidade presentes em diferentes tipos de acionamentos mecânicos.

Este trabalho propõe o desenvolvimento de um conversor CC-CC a ser utilizado na saída do gerador CC (figura 1.4) no ensaio de simulação de carga, com o intuito de controlar o torque aplicado a um motor de indução acionado por um conversor de frequência, de forma que seja possível simular diferentes características de carga no eixo do motor ensaiado.

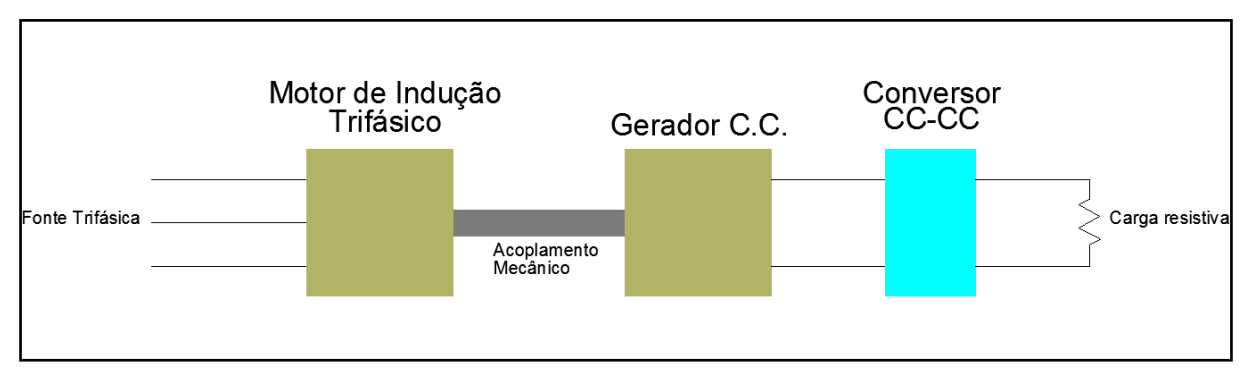

<span id="page-15-0"></span>Figura 1.4 – Esquema de ensaio de simulação de carga utilizando conversor CC-CC Fonte – Autoria própria.

#### **1.3 PROBLEMA**

<span id="page-15-1"></span>Uma forma bastante comum e largamente utilizada nos laboratórios das instituições de ensino para a simulação de cargas em um motor de indução é acoplá-lo mecanicamente a um gerador de corrente contínua e inserir uma carga resistiva na saída do gerador (MARTIGNOLI, 1979, p.241). Entretanto, esse tipo de solução não atende as necessidades dos laboratórios de estudo de acionamentos com variação de velocidade, pois em uma aplicação real, cada tipo de carga acionada pelo motor de indução tem comportamentos dos mais variados no que diz respeito às suas características torque x rotação (SIEMENS, 1978, p.2/15) e, nesse

tipo de simulação de carga, sua característica torque x rotação é sempre igual, não sendo possível simular cargas com diferentes características.

Esta situação impossibilita um estudo mais aprofundado dos acionamentos com variação de velocidade e dificulta a otimização e a melhor compreensão do sistema de acionamento com inversor de frequência.

# <span id="page-16-0"></span>**1.4 OBJETIVOS**

### **1.3.1 Objetivo Geral**

<span id="page-16-1"></span>Desenvolver um circuito microcontrolado acoplado à saída de um gerador CC que simule, em um motor de indução acionado por inversor de frequência, cargas mecânicas com característica linear, constante e quadrática.

### **1.3.2 Objetivos Específicos**

<span id="page-16-2"></span> Realizar um estudo teórico das partes que compõem o sistema proposto;

- Desenvolver o projeto do circuito que será implementado;
- Definir e desenvolver o sistema de controle a ser aplicado;
- Definir o modelo de microcontrolador que será utilizado;
- Programar o microcontrolador;
- Dimensionar os componentes que serão empregados no circuito;
- Construir o circuito de implementação;
- Realizar testes do dispositivo.

# **1.5 JUSTIFICATIVA**

<span id="page-16-3"></span>A simulação de diferentes cargas em um acionamento com inversor de frequência possibilitará uma maior compreensão das características dinâmicas dos acionamentos e possibilitará realizar melhores ajustes dos diversos parâmetros que compõem a configuração de um inversor de frequência moderno (WEG).

Conhecendo melhor o comportamento da carga mecânica é possível conseguir um melhor ajuste do equipamento e, consequentemente, uma melhor eficiência energética no processo, assim como uma melhor qualidade no acionamento.

Os ensaios que vierem a utilizar o dispositivo poderão apresentar uma melhor compreensão dos acionamentos com inversor de frequência. Além de demonstrar como alguns parâmetros presentes no ajuste do conversor podem alterar seu comportamento com velocidade variável e com diferentes tipos de carga.

#### <span id="page-17-0"></span>**1.6 PROCEDIMENTOS METODOLÓGICOS**

Para alcançar os objetivos propostos neste trabalho será feita uma abordagem que o divide em três partes principais: pesquisa bibliográfica, projeto do dispositivo e implementação.

Na fase de pesquisa bibliográfica, serão coletadas informações teóricas diversas com a finalidade de compreender todos os mecanismos que envolvem o projeto. Nesta etapa, deve haver a preocupação de que as informações sejam provenientes de fontes confiáveis e mais recentes possíveis, garantindo assim que não sejam utilizadas tecnologias obsoletas ou ultrapassadas.

Na etapa de projeto do dispositivo será necessário projetar o circuito que será implementado, definir o tipo de controle que será utilizado e desenvolvê-lo, escolher os componentes que serão utilizados, sendo necessária também uma pesquisa junto aos fabricantes, principalmente no que se refere à escolha dos componentes eletrônicos.

Na etapa de implementação será construído o circuito, conforme projetado na etapa anterior e serão feitos os testes do dispositivo. Deve-se tomar os devidos cuidados com a segurança nos ensaios e na construção do dispositivo. A partir dos testes serão gerados gráficos para que seja possível a visualização clara dos resultados.

# <span id="page-18-1"></span>**2. REFERENCIAIS TEÓRICOS**

# **2.1 MÁQUINA ASSÍNCRONA**

<span id="page-18-2"></span>A máquina assíncrona operando como motor constitui o acionamento mais utilizado na indústria. Este tipo de máquina tem algumas particularidades que a tornam mais vantajosa que outros mecanismos de acionamento em grande parte dos casos.

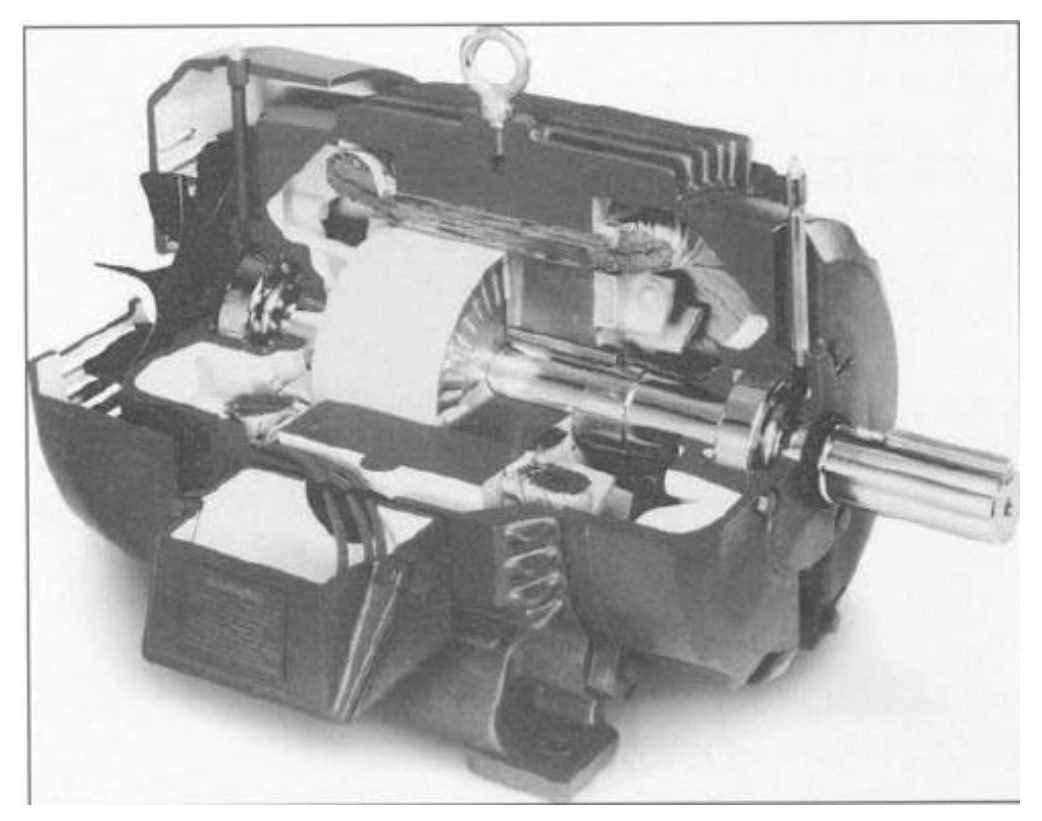

Fotografia 2.1 – Vista em corte do motor de indução assíncrono Fonte: Fitzgerald (2003, p.307)

<span id="page-18-0"></span>Uma dessas características é que a máquina assíncrona opera com excitação única (DEL TORO, 1994, p.136) e, apesar de ter enrolamentos de campo e armadura, apenas o enrolamento de campo é ligado à fonte de energia.

O enrolamento de campo trifásico, que fica localizado no estator, quando energizado é percorrido pelas correntes trifásicas que geram um campo magnético girante. Este campo é resultado da soma das contribuições de campo de cada fase a cada instante de tempo. A figura 2.1 mostra o resultado da interação dos campos de cada fase em diversos instantes de tempo.

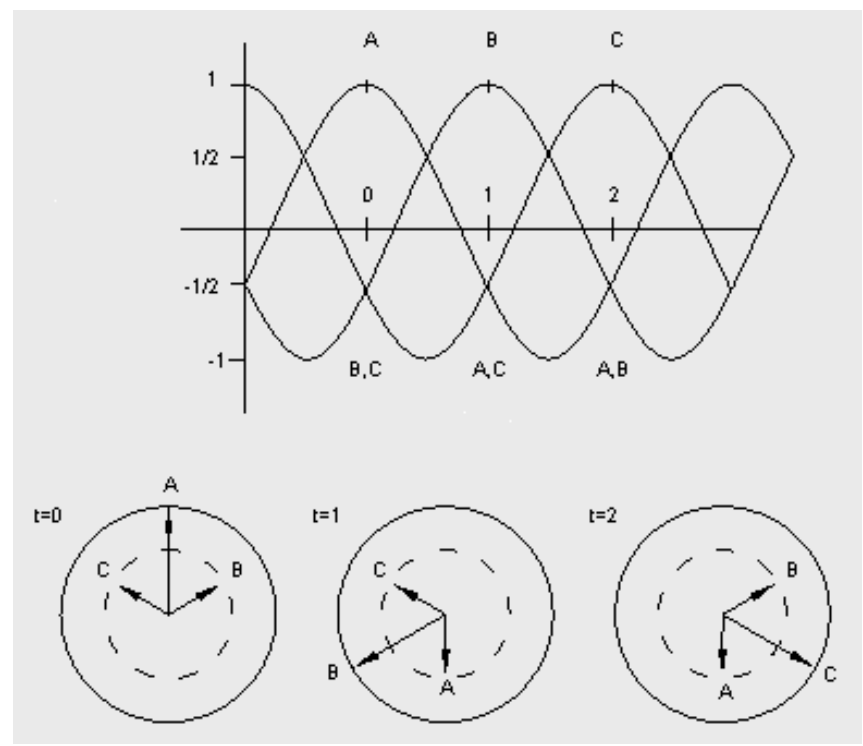

Figura 2.1 – Formação do campo magnético girante. Fonte: Keyes (2007, p.20)

<span id="page-19-0"></span>Vale ressaltar que o campo girante que se forma no estator é de amplitude e velocidade constante (DEL TORO, 1994, p.138). A velocidade do campo varia também com o número de polos do motor e tem-se a relação:

$$
n = \frac{120f}{p} \; rpm \tag{1}
$$

Onde  $n$  é a velocidade de rotação do campo girante,  $f$  é a frequência de alimentação e  $p$  o número de polos da máquina.

Para facilitar a análise da operação, bem como facilitar alguns cálculos, é importante que haja um circuito equivalente do motor de indução. Esse circuito assume a mesma forma do circuito equivalente do transformador, porém leva-se em consideração que o motor é composto por um rotor que desenvolve potência mecânica (DEL TORO, 1994, p.144).

Assim, o circuito equivalente por fase do motor de indução assume a seguinte forma:

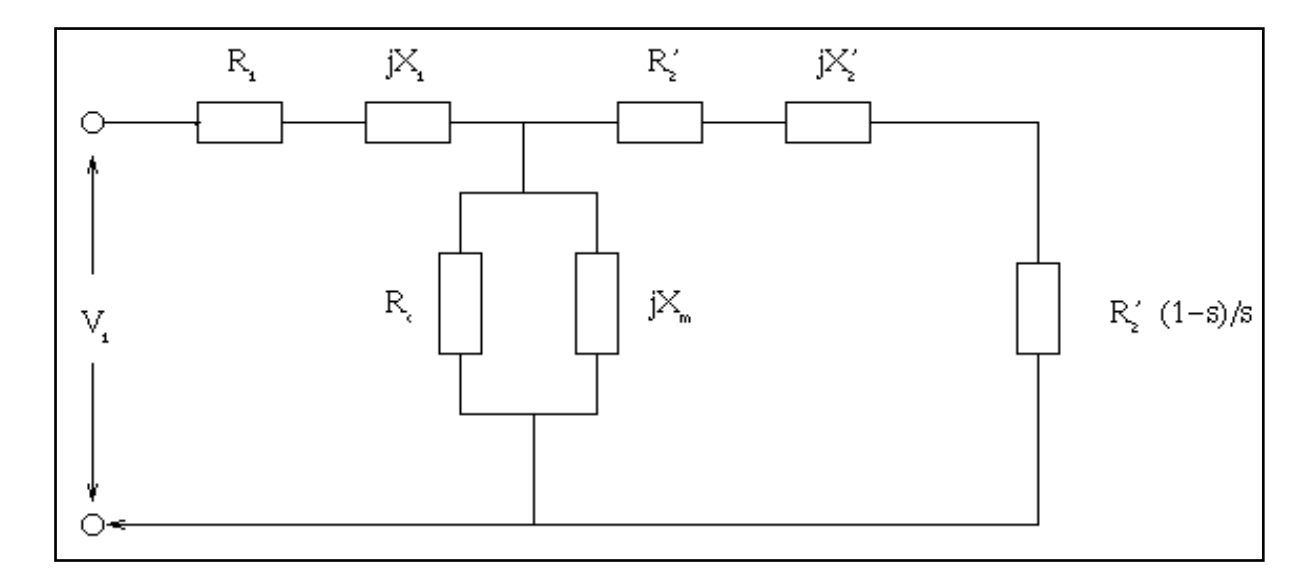

<span id="page-20-0"></span>Figura 2.2 – Circuito equivalente do motor de indução Fonte – Autoria própria.

Onde  $R_1$  e  $X_1$  são respectivamente a resistência e a reatância do enrolamento.  $R_c$  é a resistência de magnetização, que representa as perdas no núcleo e,  $X_m$  é a reatância de magnetização.

Observa-se até aqui que estes elementos são os mesmos utilizados na composição do circuito equivalente do transformador, porém deve-se lembrar que agora a corrente de magnetização será maior devido, principalmente, ao entreferro do motor.

Tem-se ainda que  $R'_2$  é igual à resistência do rotor referida ao estator e ′<sup>2</sup> é a reatância do rotor referido ao estator. O termo *s* é o escorregamento do motor de indução e é dado segundo Fitzgerald et al (2003, p. 308) por:

$$
s = \frac{n_s - n}{n_s} \tag{2}
$$

A equação de torque dos motores de indução trifásicos tem a seguinte forma (DEL TORO, 1994, p.124):

$$
T = 0.177p\phi(Z_2K_{w2}I_2)cos\psi
$$
\n(3)

Assim a curva torque-velocidade na partida de um motor com acionamento direto fica similar à curva mostrada no gráfico 2.1.

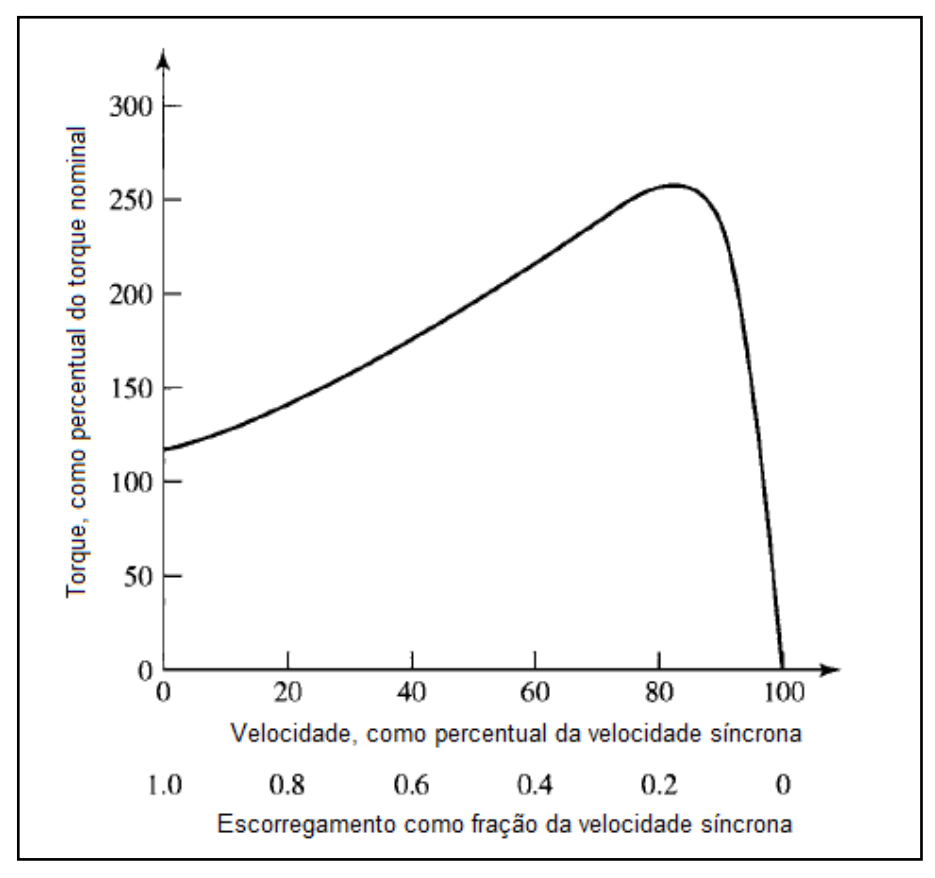

Gráfico 2.1 – Curva torque-velocidade de um motor de indução trifásico Fonte: Adaptado de Fitzgerald et al(2003, p.310)

<span id="page-21-0"></span>Essa curva é valida se o motor for acionado com frequência constante, mas nos acionamentos utilizando *drives* como conversor de frequência a curva de torque toma outra forma. No gráfico 2.2, pode-se ver o comportamento da curva de torque do motor de indução em diferentes frequências.

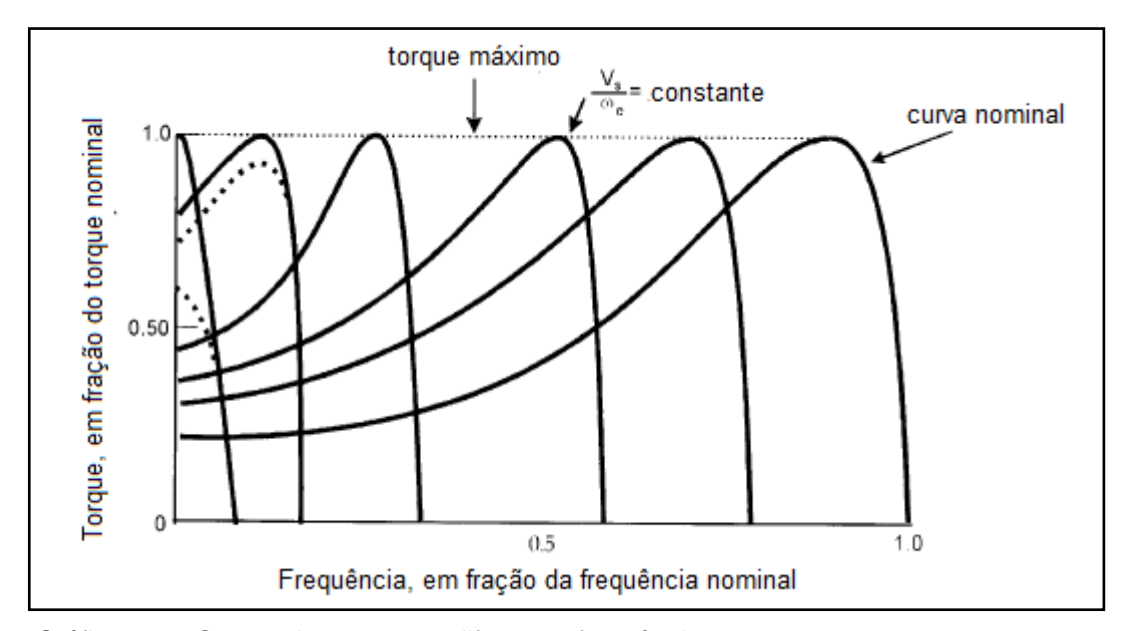

<span id="page-22-0"></span>Gráfico 2.2 – Curvas de torque em diferentes frequências Fonte: adaptado de Bose (2002, p. 45)

Dessa forma, juntando-se as diversas curvas mostradas na figura 2.5 para cada frequência, observa-se que o torque no motor acionado por um inversor é constante e igual ao torque máximo, e a tensão cresce linearmente até o ponto da frequência nominal do motor. Para frequências maiores que a nominal, a tensão se mantém constante e o torque diminui devido à diminuição do fluxo no entreferro, tal comportamento pode ser visto no gráfico 2.3 (BOSE, 2002, p. 47).

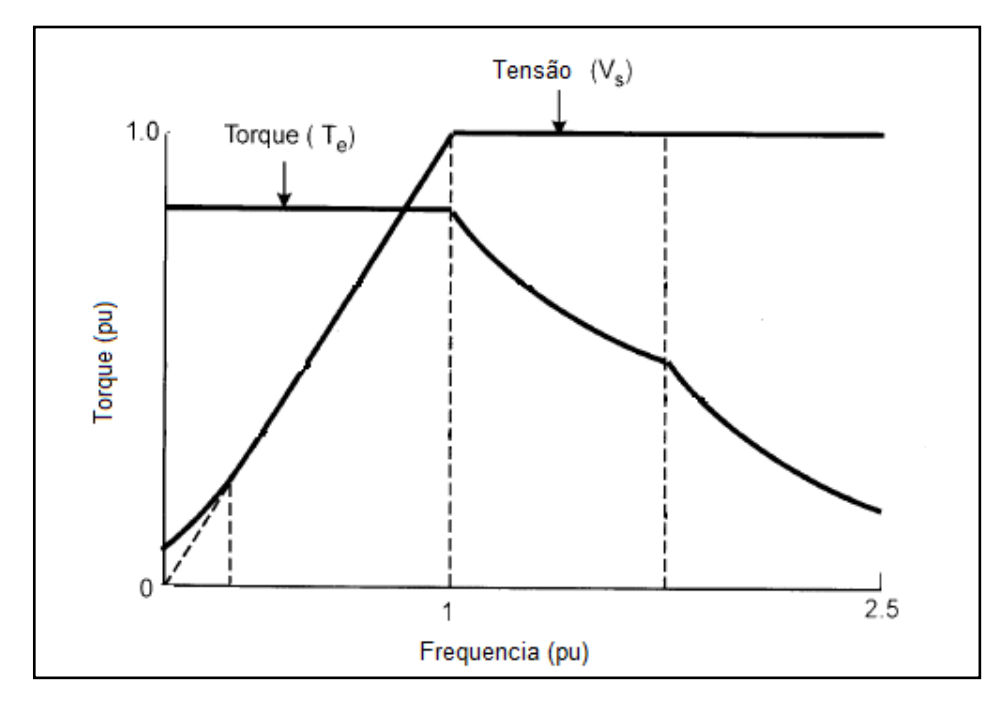

<span id="page-22-1"></span>Gráfico 2.3 – Torque e tensão de um motor acionado por conversor de frequência Fonte: adaptado de Bose (2002, p. 47)

Pode-se notar que o torque de partida do motor acionado com frequência variável aumenta consideravelmente, sendo essa uma das vantagens desse tipo de acionamento.

# **2.2 MÁQUINA DE CORRENTE CONTÍNUA**

<span id="page-23-1"></span>A máquina CC, como mostrada na fotografia 2.2, é uma máquina muito utilizada na indústria, isto se deve principalmente a suas características que a tornam uma máquina altamente versátil. Entre suas principais características podese destacar sua capacidade de fornecer torque de partida, de aceleração e de desaceleração elevados, inversões rápidas e relativa facilidade no seu controle de velocidade. Porém, a necessidade de um retificador mecânico (comutador) torna essa máquina muito frágil, exigindo uma manutenção constante e fazendo dela uma das máquinas elétricas mais caras (DEL TORO, 1994, p. 266)

<span id="page-23-0"></span>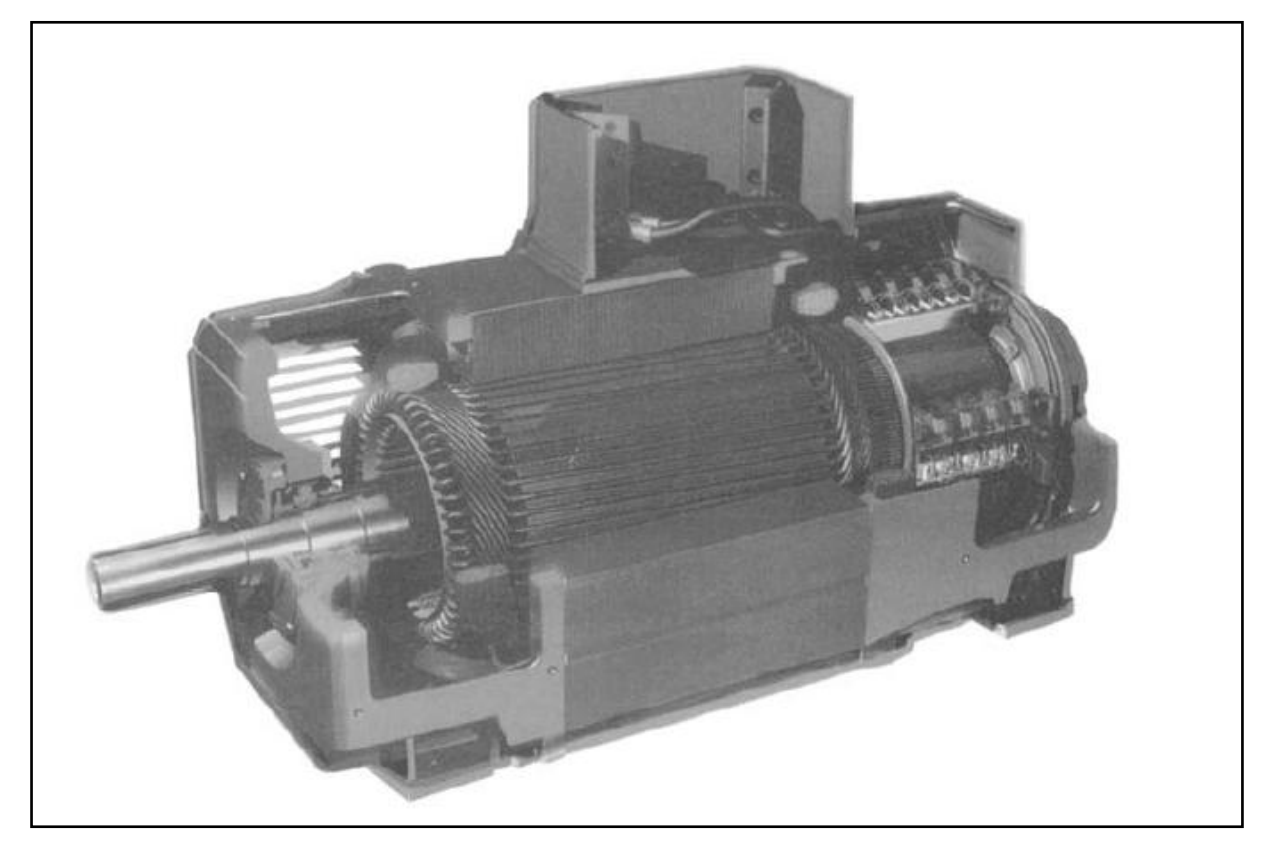

Fotografia 2.2 – Vista em corte de um Motor CC típico Fonte: Fitzgerald et al (2003, p.185)

Para compreender as equações da tensão de armadura da máquina CC, considera-se uma bobina individual com N espiras. A tensão média que aparece nessa bobina é resultado da integração dessa equação por π radianos e divisão por π, que resulta em (DEL TORO, 1994, p. 126):

$$
E_a = \frac{1}{\pi} \int_0^{\pi} \omega N \phi \text{ sen} \omega t \, d\omega t = 4f N \phi \tag{4}
$$

É comum expressar a velocidade de armadura em rpm:

$$
E_a = p\phi z \frac{n}{60} \tag{5}
$$

Onde  $p$  é o número de polos;  $n$  a velocidade em RPM; e  $z$  o número de condutores por bobina.

Esta expressão é o valor médio da Força eletromotriz (*fem)* para uma bobina individual, mas na prática muitas bobinas são utilizadas para aumentar a tensão gerada. Supondo-se que o enrolamento de armadura é composto por Z condutores e caminhos paralelos, então a *fem* induzida no enrolamento de armadura pode ser escrita como:

$$
E_a = p\phi \frac{Z}{a} \frac{n}{60} = K_E \phi n \tag{6}
$$

Onde  $K_E$  é uma constante do enrolamento definida como:

$$
K_E = \frac{pZ}{60a} \tag{7}
$$

Assim como a tensão, o torque eletromagnético gerado pela máquina pode ser encontrado a partir das equações genéricas da transformação eletromagnética e resultará em (DEL TORO, 1994, p. 129):

$$
T = K_t \phi I_a \tag{8}
$$

Onde  $K_t$  é a chamada constante de torque que é dada por:

$$
K_t = \frac{pZ}{2\pi a} \tag{9}
$$

Pode-se ainda substituir  $\phi$  na equação 8, obtendo-se (DEL TORO, 1994, p. 129):

<span id="page-25-1"></span>
$$
T = \frac{pZ}{2\pi a} \frac{60a}{pZn} E_a I_a = \frac{1}{\omega_m} E_a I_a \tag{10}
$$

# **2.3 CURVAS TORQUE/VELOCIDADE TÍPICAS DE DIFERENTES CARGAS MECÂNICAS**

Alguns tipos de curvas torque/velocidade típicas de cargas mecânicas podem ser vistas na figura 2.3. Ao verificar essas curvas é possível ter uma idéia da variedade de curvas torque/velocidade em acionamentos de cargas mecânicas.

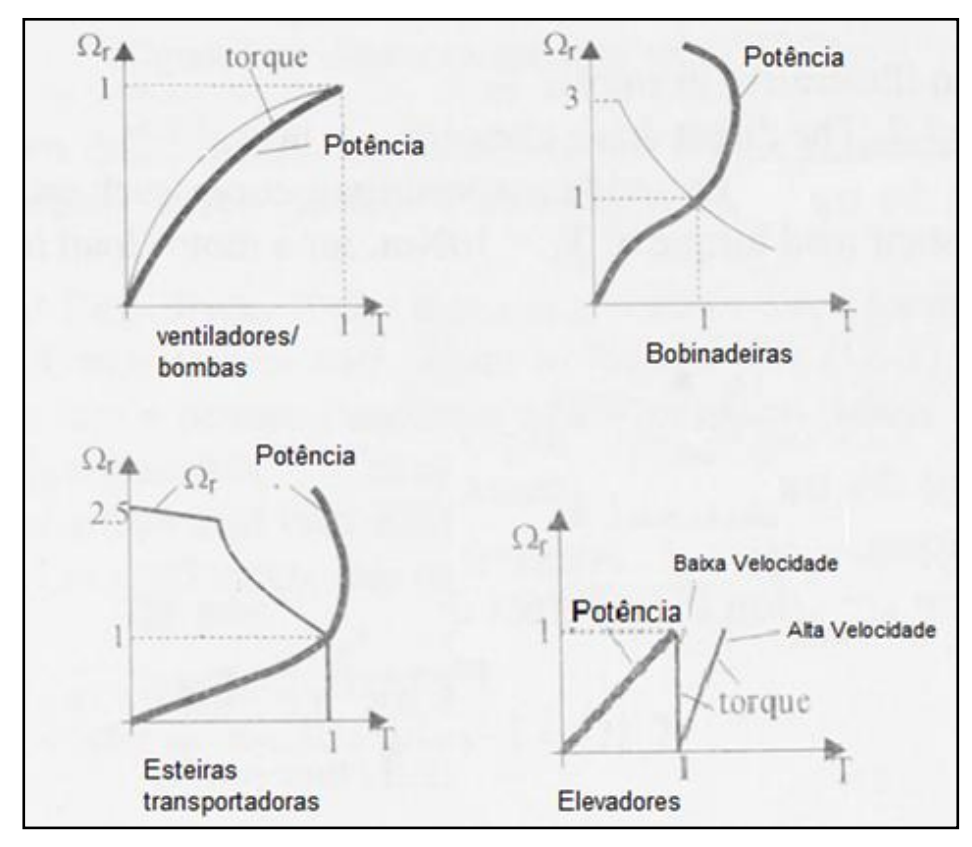

<span id="page-25-0"></span>Figura 2.3 – Curvas torque–velocidade para diferentes tipos de acionamentos Fonte: Adaptado de BOLDEA (2006, p.7)

A razão pela qual variadas cargas têm diferentes características de torque está ligada à mecânica do processo que é acionado. Tomando-se como exemplo um elevador (figura 2.4), nota-se que o torque do acionamento é constante e não varia com a velocidade, pois esta não interfere no torque da máquina quando em baixas velocidades. Dessa forma, o torque do acionamento vai depender somente da força gravitacional F.

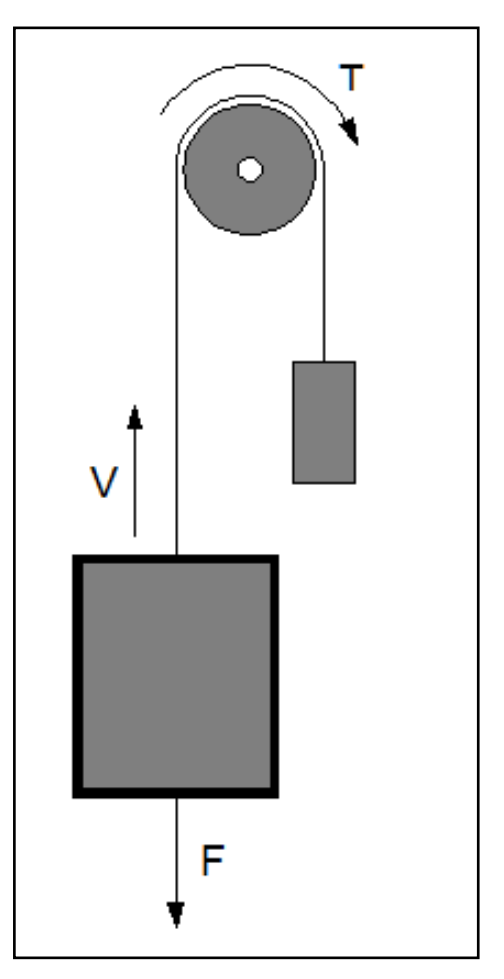

Figura 2.4 – Acionamento de um elevador Fonte – Autoria própria.

<span id="page-26-0"></span>A figura 2.5 apresenta a pá de um ventilador com a resistência do ar sendo representada como uma força pontual F.

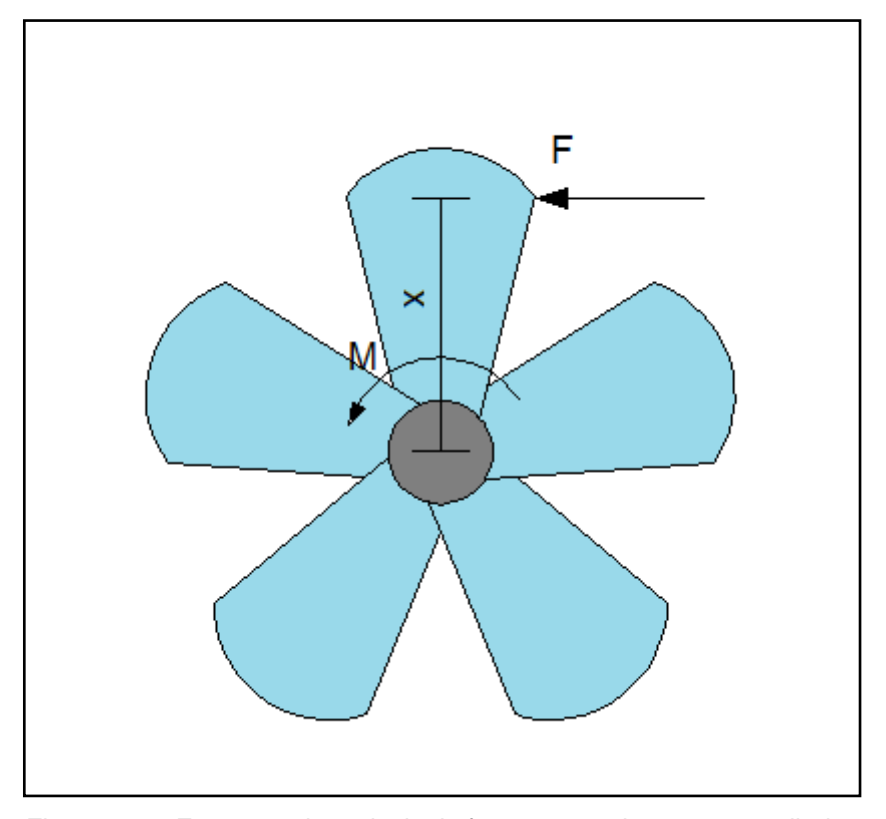

Figura 2.5 – Esquema das principais forças atuando em um ventilador Fonte – Autoria própria.

<span id="page-27-0"></span>Como a força resistente de um fluído é proporcional ao quadrado da velocidade entre o fluído e o objeto nele imerso (NUSSENZVEIG, 2002, p.35), o torque é dado por

$$
T = Fx \tag{11}
$$

então o torque mecânico será proporcional ao quadrado da velocidade da pá. Observa-se assim uma função torque-velocidade angular quadrática, que é a característica deste tipo de acionamento.

### **2.4 CONVERSORES CC-CC**

<span id="page-27-1"></span>Os conversores CC-CC chaveados começaram a ser desenvolvidos na década de sessenta com o intuito de serem empregados em programas espaciais. O principal objetivo da utilização desses conversores era construir fontes CC para substituir as fontes reguladas convencionais que eram grandes, pesadas e tinham pouca eficiência (BARBI, 2007, p.1).

Atualmente, os conversores chaveados são utilizados nas mais diversas aplicações, devido principalmente as suas características de tamanho reduzido e alta eficiência.

A seguir serão abordadas as principais topologias de conversores CC-CC e suas características.

### **2.4.1 Topologias de Conversores CC-CC**

<span id="page-28-1"></span>Existem várias topologias de conversores CC-CC e cada uma tem diferentes vantagens e aplicações. Serão abordadas aqui as quatro principais topologias utilizadas nas mais diversas aplicações.

Na figura 2.6 pode-se ver o circuito típico de um conversor abaixador de tensão (*Buck*).

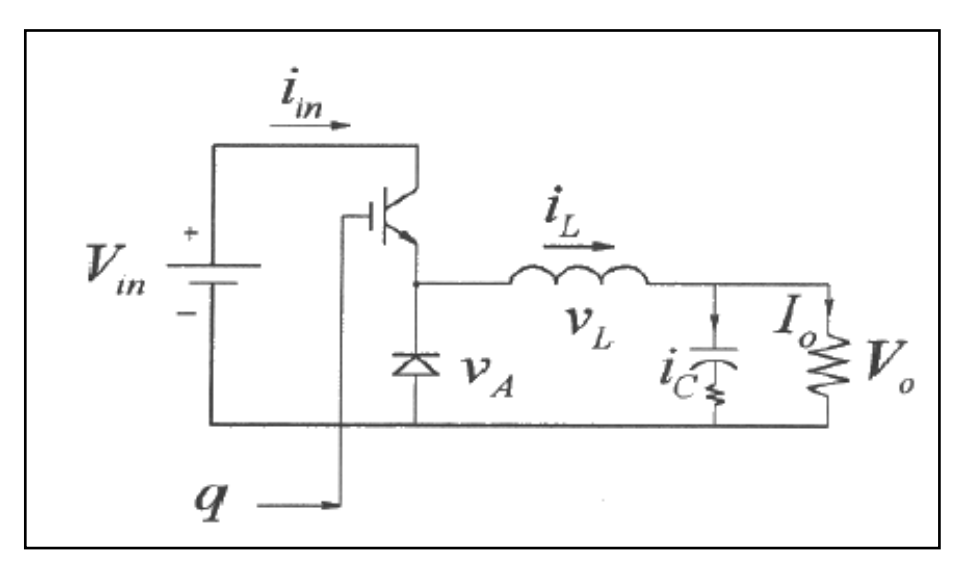

Figura 2.6 – Conversor CC-CC tipo Buck Fonte: Adaptado de MOHAN (2003, p. 3-5)

<span id="page-28-0"></span>Como o próprio nome sugere, nesse tipo de conversor a tensão de saída é sempre menor que a tensão de entrada (BARBI, 2000, p.15) e o valor da tensão de saída é dado por:

$$
V_s = D * E \tag{12}
$$

Onde  $D$  é a razão cíclica e  $E$  é a tensão de entrada. A corrente de saída neste conversor é dada por:

$$
I_S = Di_r \tag{13}
$$

A figura 2.7 mostra um conversor tipo elevador de tensão (*Boost*). Neste conversor a tensão de saída é sempre maior que a tensão de entrada (BARBI, 2000, p.67), e para que isso seja possível é utilizada uma indutância L em série com a fonte de alimentação.

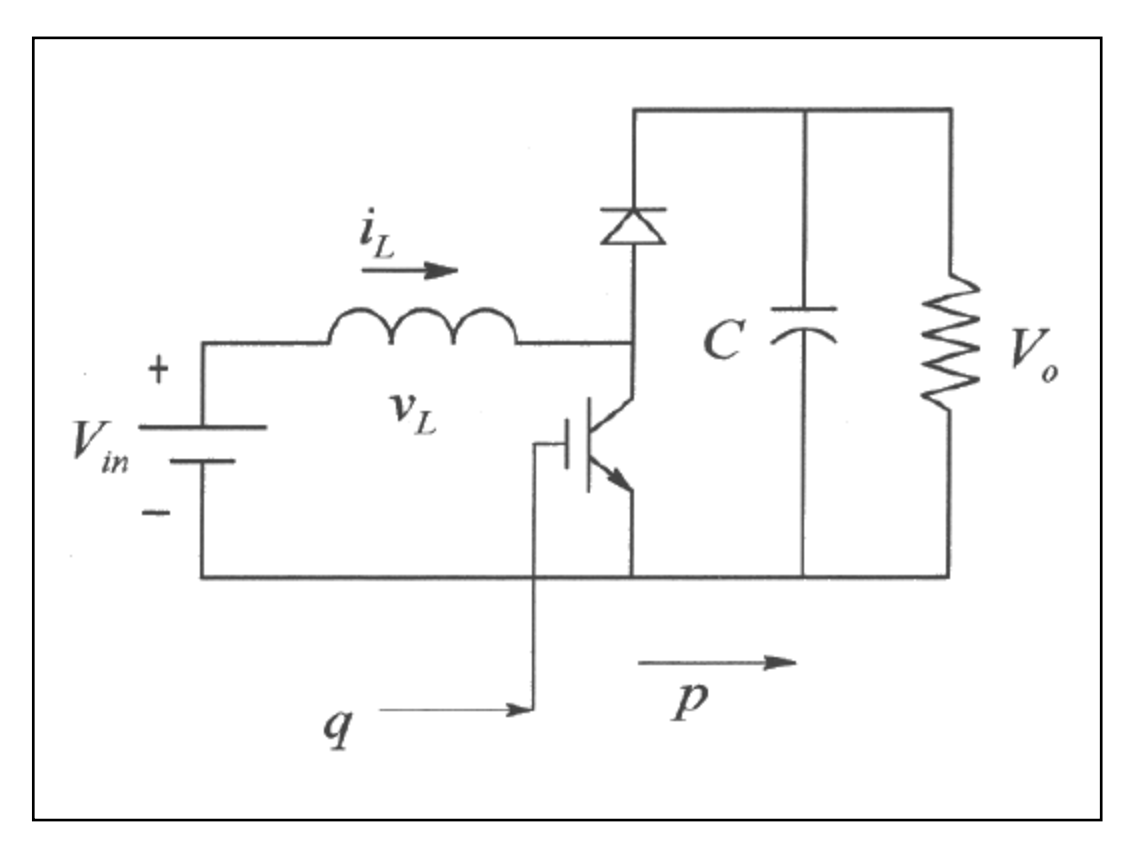

<span id="page-29-0"></span>Figura 2.7 – Conversor CC-CC tipo Boost Fonte: Adaptado de MOHAN (2003, p. 3-7)

O valor da tensão de saída no conversor *Boost* é dada por:

$$
V_s = \frac{E}{1 - D} \tag{14}
$$

O terceiro tipo de conversor a ser abordado é o conversor à acumulação indutiva (*Buck-Boost*) que é mostrado no figura 2.8. Este tipo de conversor utiliza um indutor para acumular energia, e a tensão de saída varia entre valores menores e maiores que a tensão de entrada.

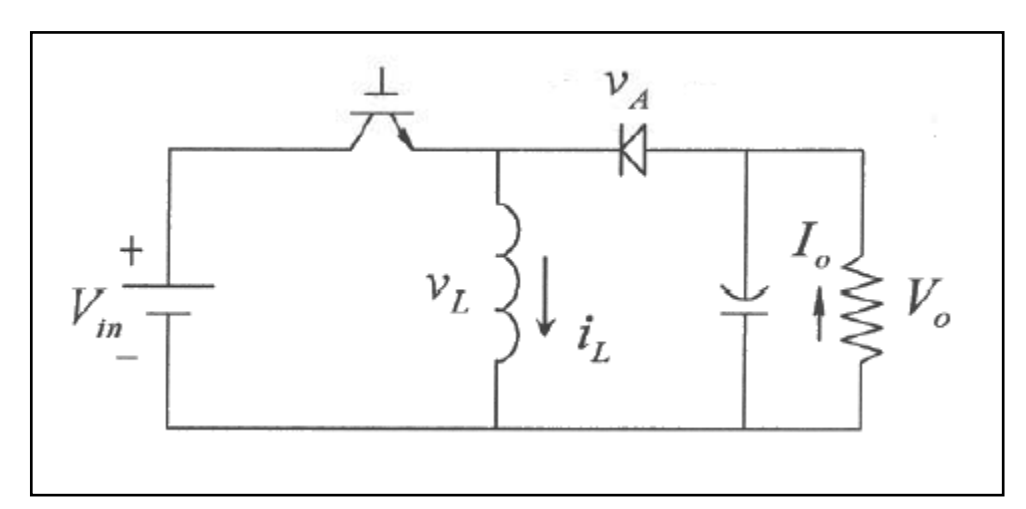

<span id="page-30-0"></span>Figura 2.8 - Conversor CC-CC tipo Buck-Boost Fonte: Adaptado de MOHAN (2003, p. 3-11)

A tensão de saída em um conversor tipo *Buck Boost* é dada por:

$$
V_s = \frac{E * D}{1 - D} \tag{15}
$$

No quadro 2.1 é possível observar um comparativo das principais características destes tipos de conversores:

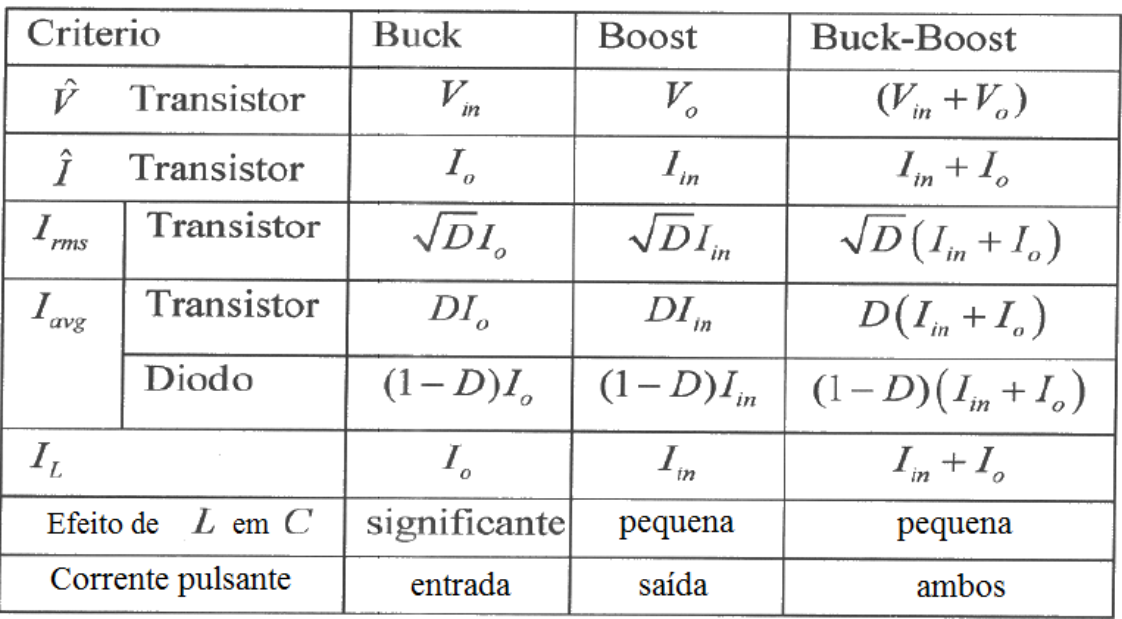

<span id="page-31-0"></span>Quadro 2.1 – Comparativo entre os tipos de conversores

<span id="page-31-1"></span>Fonte: Adaptado de MOHAN (2003, p. 3-16)

# **2.5 SISTEMAS DE CONTROLE**

Um sistema de controle é aquele que fornece uma saída ou resposta para uma dada entrada ou estímulo. A entrada de um sistema representa a resposta desejada, e a saída, a resposta real (NISE, 2002, p.8).

Dois fatores fazem com que haja diferença entre a entrada e a saída de um sistema. O primeiro é chamado de resposta transitória e está ligado ao fato que entidades físicas não poderem mudar de estado instantaneamente, assim se houver uma mudança instantânea na entrada do sistema, a saída levará um determinado tempo para reagir a essa mudança. Esse tempo está relacionado à velocidade com que o sistema físico altera seu estado.

O segundo é chamado de estado estacionário. Após a resposta transitória, o sistema tende a atingir um estado estacionário e pode haver uma diferença entre o estado estacionário e a entrada do sistema. Essa diferença, muitas vezes, é irrelevante e pode ser aceita, outras vezes precisa ser zerada.

O sistema de controle mais simples possível é o sistema de malha aberta. Nesse tipo de sistema não existe controle sobre eventuais perturbações que são inseridas ao longo do sistema e a saída será influenciada por tais perturbações. Para contornar esse fato, pode-se adicionar uma malha de realimentação, constituindo assim um sistema de malha fechada (figura 2.9).

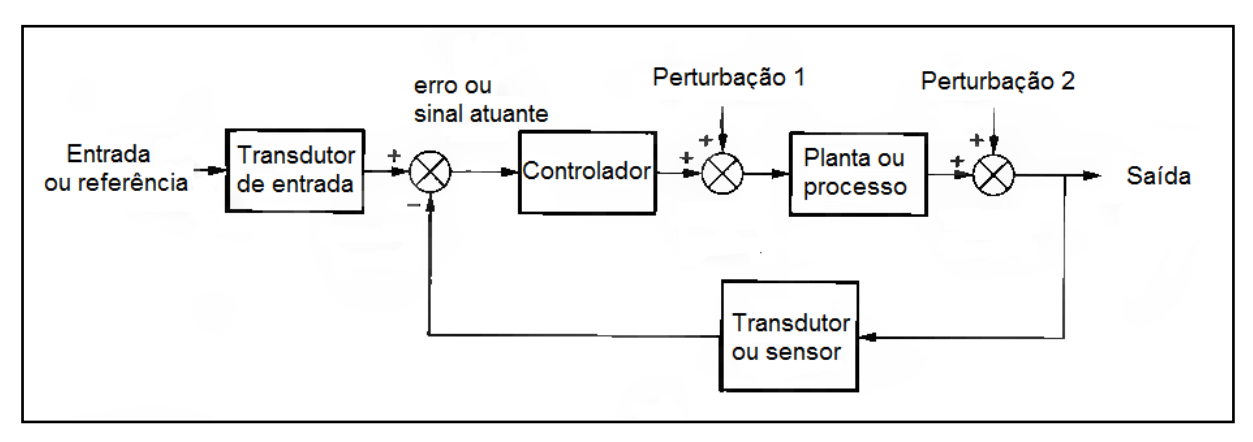

<span id="page-32-0"></span>Figura 2.9 – Sistema de malha fechada Fonte: adaptado de NISE (2002, p.12)

A malha de realimentação tem a função de obter uma parcela do sinal da saída do sistema e compará-lo com o sinal da entrada. Caso haja diferença entre estes sinais, é gerado um sinal atuante que age no controlador buscando diminuir ou zerar o erro, fazendo com que a saída do sistema seja igual à entrada ou referência.

### **2.6 MICROCONTROLADORES**

<span id="page-32-1"></span>Um microcontrolador é um componente eletrônico que possui unidades de processamento, memória e periféricos no mesmo encapsulamento. Os *MCU's* começaram a ser fabricados nos anos 80 e, com o avanço da tecnologia, a variedade e a velocidade dos microcontroladores aumentou, tornando-os mais robustos e integrando cada vez mais dispositivos de *I/O* (ZANCO, 2005, p.33).

Os microcontroladores da família *PIC* utilizam arquitetura *RISC*, que garante um número reduzido de instruções. Esta família é dividida em três grupos diferenciados pela sua capacidade de armazenamento em cada localidade de sua memória de programa: 12 *bits*, 14 *bits* e 16 *bits*.

Os microcontroladores *PIC* podem ser programados em linguagem C utilizando programas destinados a essa função, isso facilita o processo de programação se comparado ao processo em linguagem *assembly*, porém gera na maioria das vezes programas maiores e menos otimizados.

Na figura 2.10 pode-se ver o diagrama de blocos do microcontrolador *PIC16F877A*. Este microcontrolador conta com 5 portas de entradas e saídas, 2 módulos de captura/comparação/*PWM*, 368 *bytes* de memória de dados e 8k de memória flash para o programa.

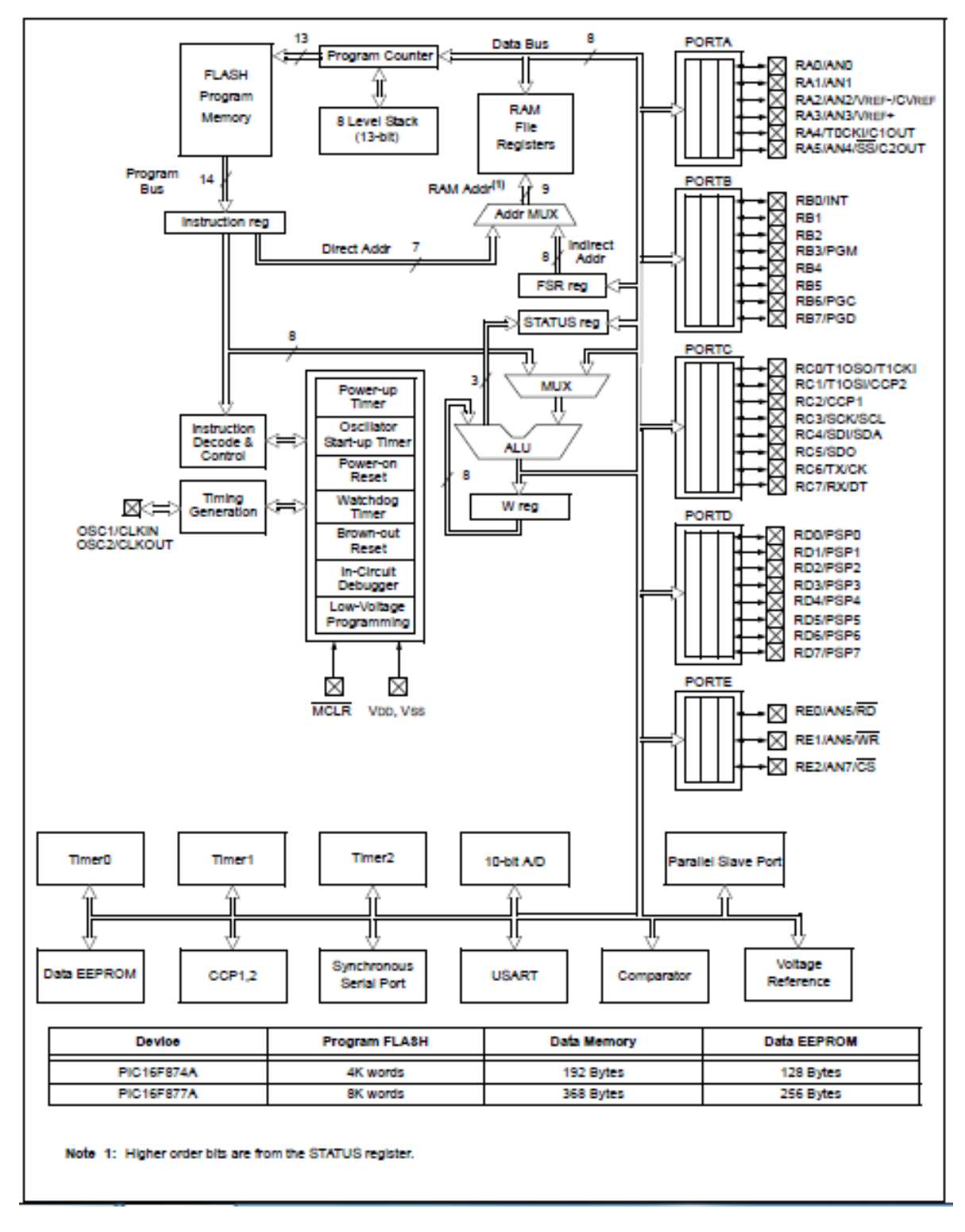

<span id="page-33-0"></span>Figura 2.10 – Diagrama de Blocos PIC16F877A Fonte: MICROCHIP (2001, p.7)

# **3. PROJETO DO SISTEMA**

<span id="page-34-1"></span>Para elaboração do projeto do simulador de cargas tomou-se como base o diagrama da figura 3.1:

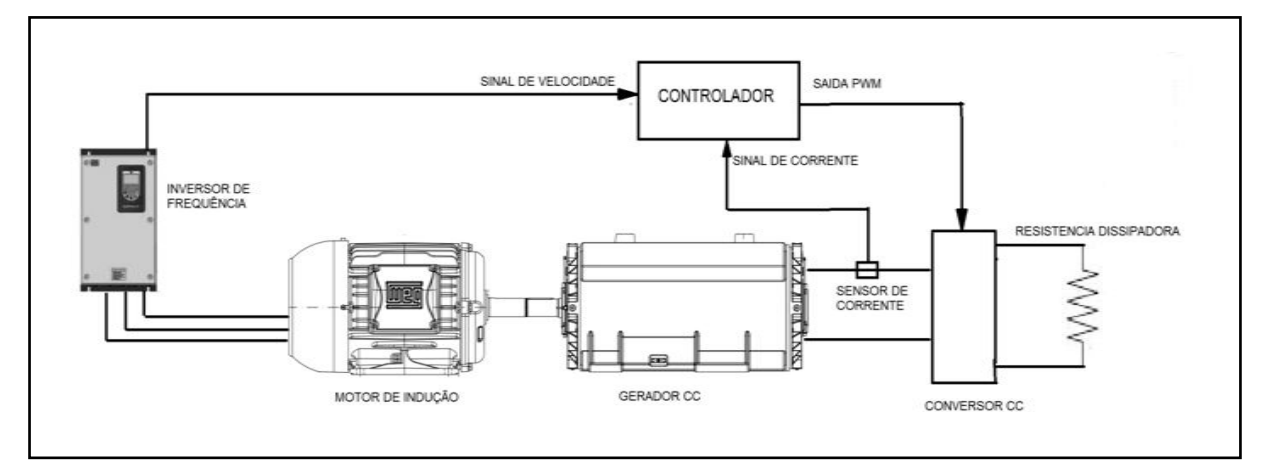

<span id="page-34-0"></span>Figura 3.1 – Diagrama esquemático do Simulador de Cargas Fonte – Autoria própria.

Além disso, foram adotadas as seguintes premissas para sua realização:

 Será utilizada a saída analógica do inversor de freqüência como sinal da velocidade do motor de indução;

 O torque no eixo dos motores será medido de forma indireta pela corrente de saída do gerador CC.

Tais premissas foram adotadas de forma que os objetivos do trabalho pudessem ser alcançados e que o escopo do projeto fosse definido de forma mais apurada.

# <span id="page-34-2"></span>**3.1 DIAGRAMA DO CIRCUITO DO CONTROLADOR**

O diagrama do circuito utilizado para implementar o controlador pode ser visto a seguir:

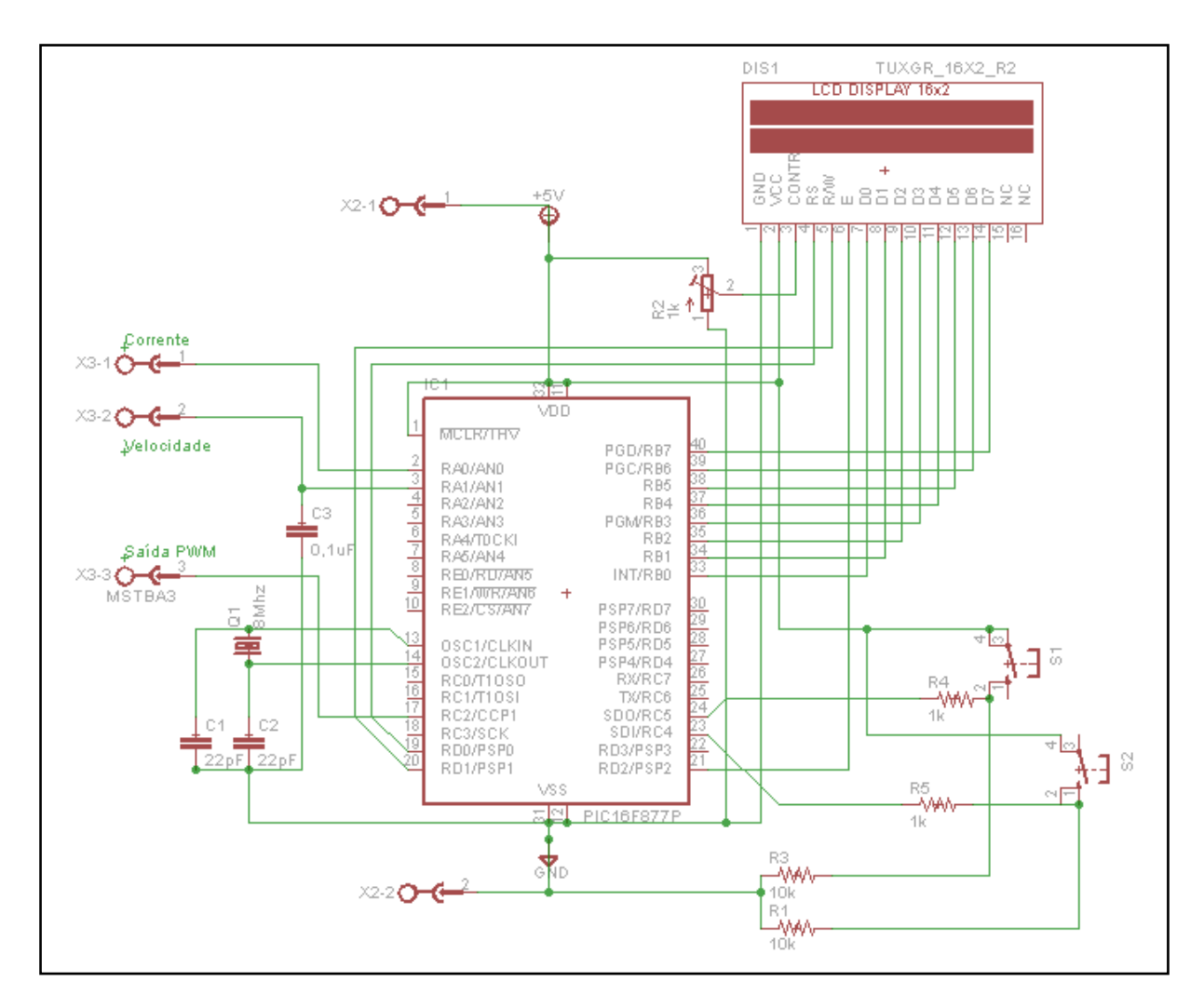

<span id="page-35-0"></span>Figura 3.2 – Diagrama do Circuito do Controlador Fonte – Autoria própria.

Neste circuito é possível observar que os terminais X1-1, X1-2 e X1-3 foram utilizados como entrada do sinal de corrente, entrada do sinal de velocidade e saída do sinal de *PWM,* respectivamente.

Foi escolhido o *PIC16F877A* como microcontrolador do circuito. Este microcontrolador conta, entre outras funções, com entradas e saídas digitais, conversor analógico digital e saída PWM. Portanto, sendo assim atende as necessidades deste projeto.

Foi empregado um *display LCD 16x2* caracteres conectado e controlado pelo microcontrolador.

Foram aplicadas duas chaves S1 e S2 para controle do circuito e o potenciômetro R2 foi utilizado para controle de contraste do *display*

### **3.2 DIAGRAMA DO CIRCUITO DO CONVERSOR CC**

<span id="page-36-1"></span>Na figura 3.3 pode-se observar o circuito do conversor CC. Neste circuito foram incluídos além do conversor, um sensor de corrente e um regulador de tensão.

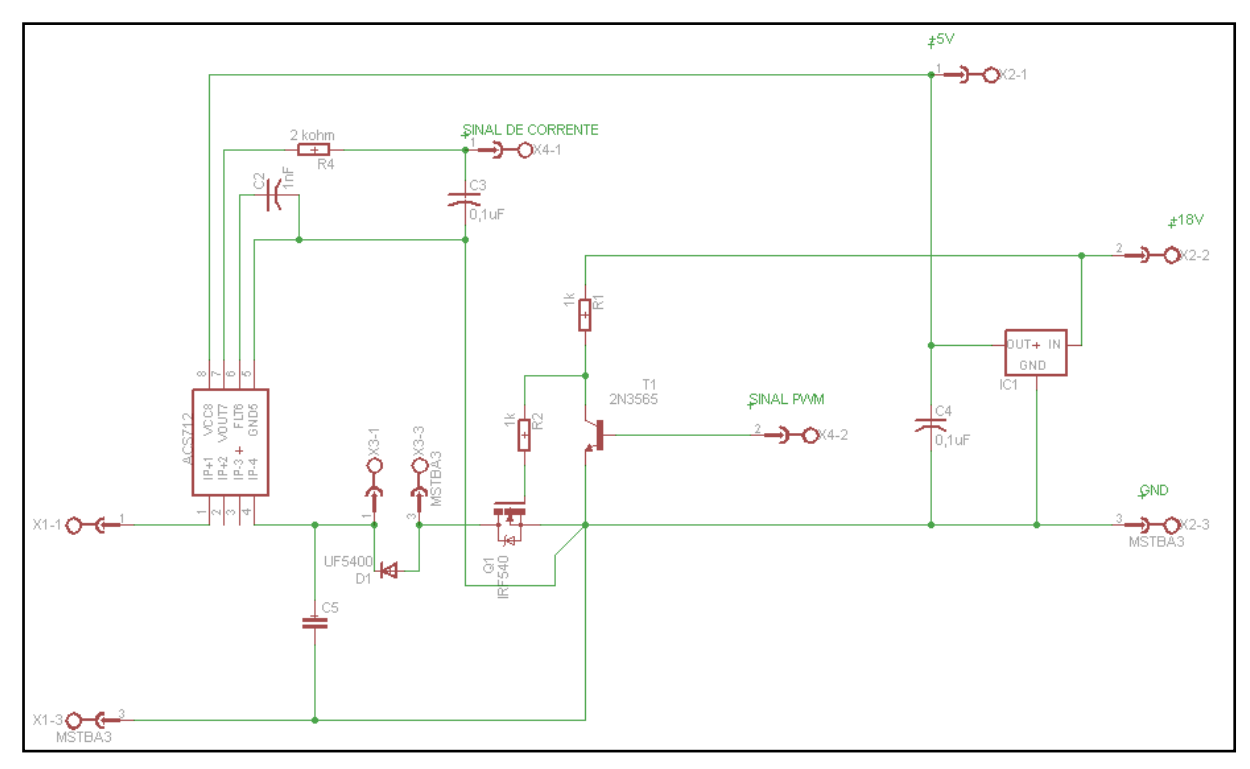

<span id="page-36-0"></span>Figura 3.3 – Diagrama do Circuito de Potência Fonte – Autoria própria.

Neste circuito foram utilizados os terminais X2-1, X2-2 e X2-3 como saída de 5V para alimentação do circuito de controle, entrada de 18V e terra, respectivamente. Os terminais X4-1 e X4-2 foram usados como saída do sinal de corrente e entrada do sinal de *PWM,* respectivamente.

Os terminais X1-1 e X1-3 foram utilizados para conexão com o gerador CC os terminais X3-1 e X3-3 para conexão da resistência de dissipação.

A topologia adotada pelo conversor CC foi a do tipo *Buck*, porém, bastante simplificada, pois não havia necessidade de oferecer uma tensão de saída constante. Sendo assim o circuito resumiu-se ao capacitor C5 que tem a função de estabilizar a tensão de entrada e desacoplar o circuito de chaveamento, e o MOSFET Q1, que tem a função de chaveamento do conversor. Não foi utilizado filtro indutivo para o conversor.

O diodo D1 foi utilizado para que eventuais correntes indutivas da resistência de dissipação tivessem um caminho alternativo quando o circuito for chaveado.

O circuito integrado ACS 712 foi empregado como sensor de corrente. Este circuito utiliza o efeito hall como princípio de seu funcionamento, gerando uma saída de 0 a 5V proporcional ao valor e sentido da corrente em seus terminais.

Tem-se ainda o regulador de tensão IC1, aplicado para converter a tensão de alimentação do circuito de 18V para 5V.

### **3.3 DIMENSIONAMENTO DOS COMPONENTES**

<span id="page-37-2"></span>Para montar o sistema de simulação de cargas mecânicas buscou-se um motor de indução e um gerador CC compatíveis entre si e que não inviabilizassem a construção do sistema de controle do conversor CC.

Tendo isto em foco, foram escolhidos um motor de indução e um gerador CC com os seguintes dados nominais:

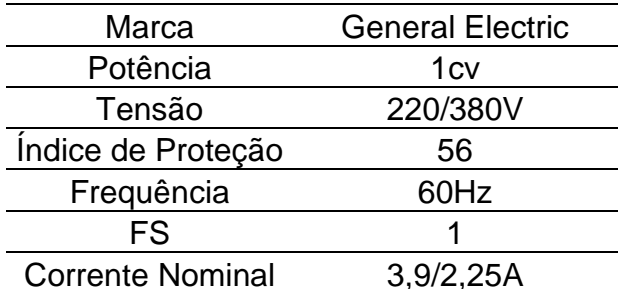

<span id="page-37-0"></span>Quadro 3.1 – Dados nominais do Motor de Indução Fonte – Autoria própria.

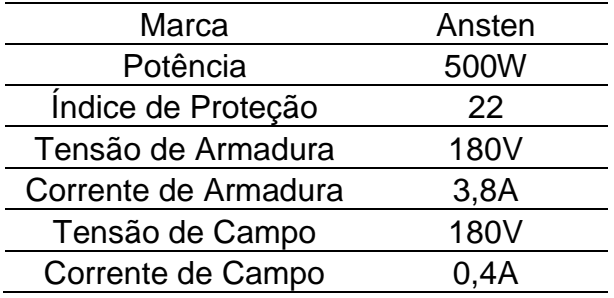

<span id="page-37-1"></span>Quadro 3.2 – Dados nominais do Gerador CC

Para fazer a conexão mecânica entre os eixos dos motores utilizou-se um acoplamento mecânico flexível como se vê na fotografia 3.1.

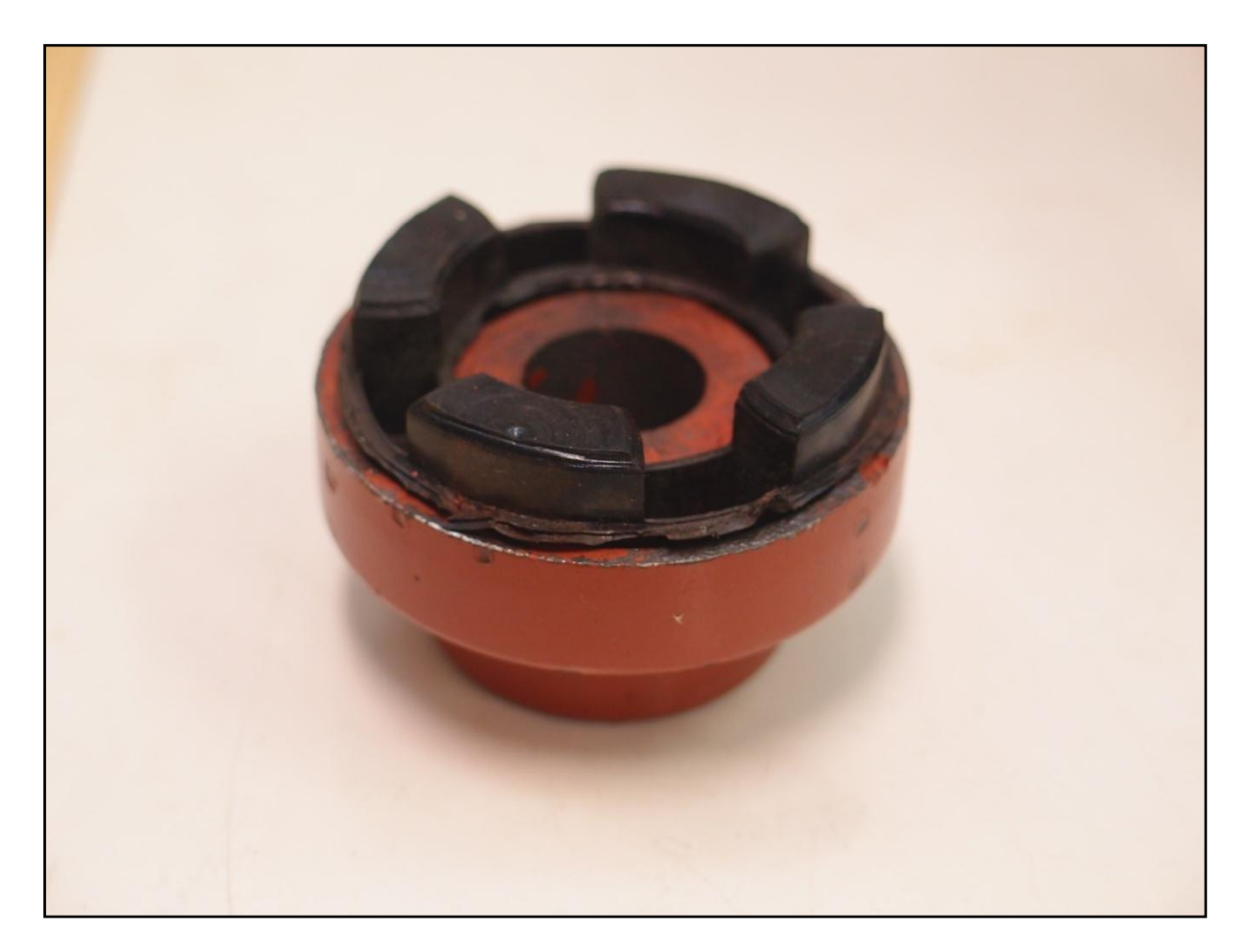

<span id="page-38-0"></span>Fotografia 3.1 – Acoplamento Mecânico Flexível. Fonte – Autoria própria.

Os motores então foram acoplados e montados sobre uma chapa de madeira. Parafusos foram colocados para sua fixação mecânica e seus terminais foram conectados a uma placa com a identificação de cada terminal como pode ser visto na fotografia 3.2.

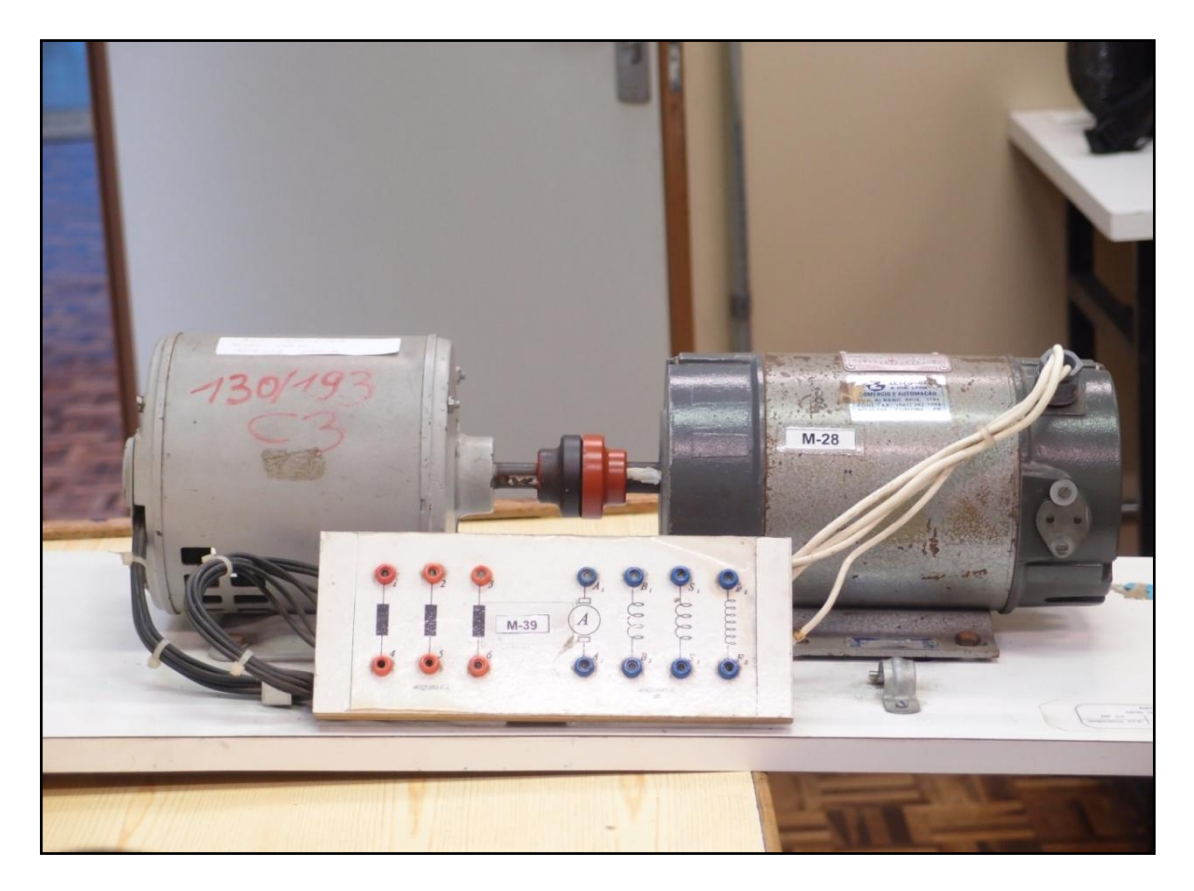

Fotografia 3.2 – Motor de Indução e Gerador CC acoplados e montados. Fonte – Autoria própria.

<span id="page-39-0"></span>Para o acionamento do motor de indução, um inversor de frequência modelo *CFW-09* do fabricante *WEG* foi escolhido. Este equipamento tem os seguintes dados nominais:

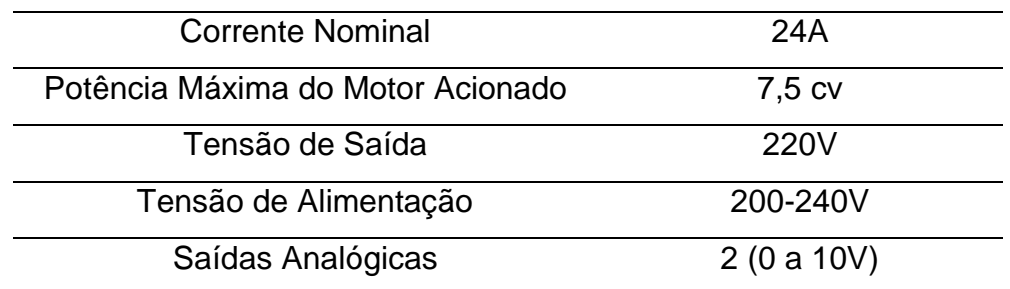

<span id="page-39-1"></span>Quadro 3.3 – Dados Nominais do Inversor de Frequência. Fonte – Autoria própria.

Para ser possível o dimensionamento dos componentes do controlador e do conversor CC, realizou-se um ensaio para verificar as tensões do gerador CC em diferentes velocidades. O ensaio deu-se de acordo com a figura 3.4:

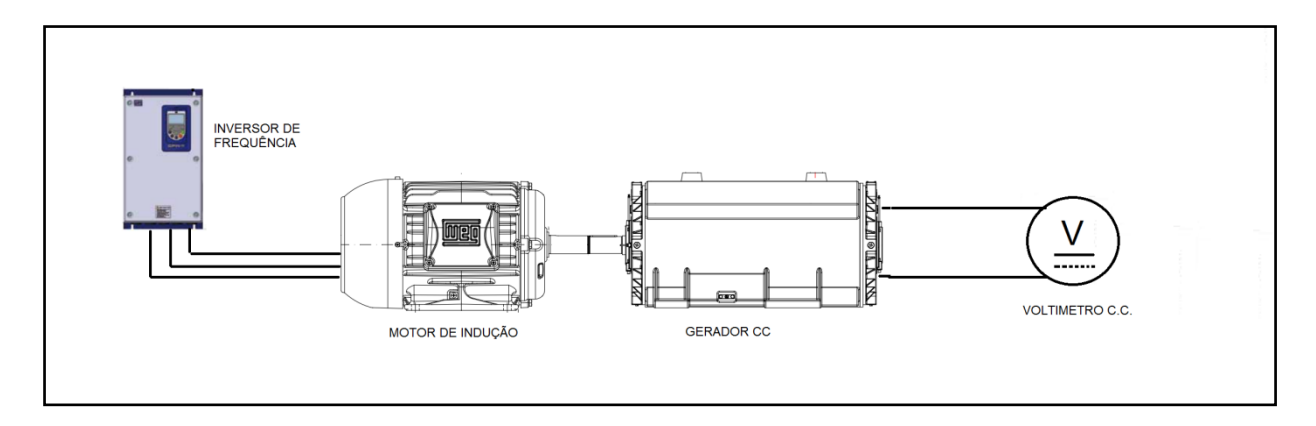

<span id="page-40-0"></span>Figura 3.4 – Diagrama de Ensaio do Conjunto Motor-Gerador CC. Fonte – Autoria própria.

O ensaio foi realizado variando-se a frequência do inversor que aciona o motor de indução e a cada valor de frequência registou-se o valor medido pelo voltímetro ligado à saída do gerador CC.

Para a realização deste ensaio o motor de indução foi ligado em estrela e a bobina de campo do gerador CC alimentada com uma tensão de 110 V através de uma fonte independente. Tais ligações não estão representadas na figura 3.4.

<span id="page-40-1"></span>Os resultados obtidos no ensaio podem ser observados na tabela 1.

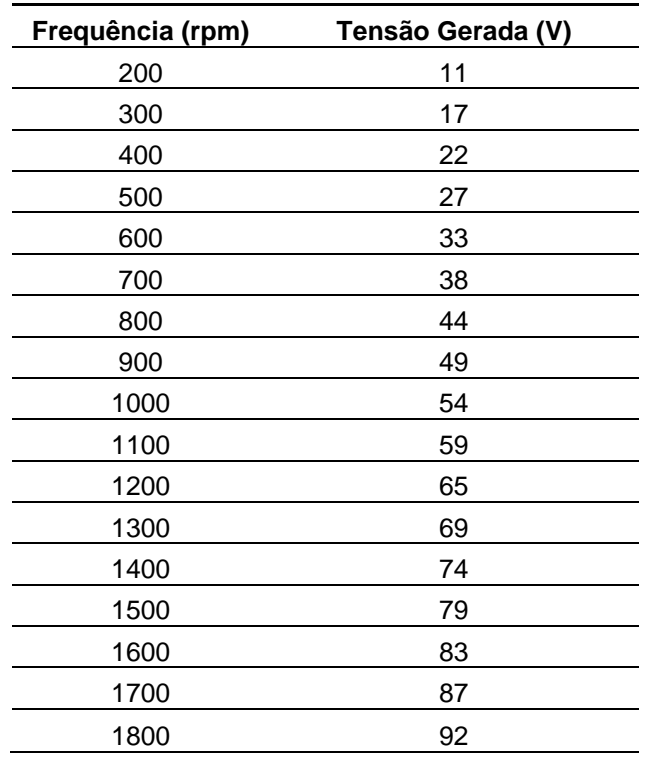

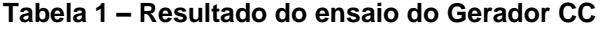

Sendo assim, a tensão máxima na saída do gerador CC é de aproximadamente 92 V.

Para calcular a corrente máxima na saída do gerador tomou-se como premissa que 80% da potência máxima do motor de indução deveria ser dissipada no resistor de dissipação. O valor de 80% foi utilizado pois parte da energia que o motor de indução insere no sistema acaba sendo consumida pelas perdas internas do gerador. Portanto, faz-se desnecessário dissipar toda a energia do motor de indução na resistência de dissipação. Dessa forma tem-se:

$$
I_{max} = \frac{P_m}{V_{sg}} 0.8 \tag{16}
$$

Sendo  $I_{max}$  a corrente máxima necessária para o gerador,  $P_m$  a potência nominal do motor de indução (1cv = 735,5 W) e  $V_{sa}$  a tensão máxima de saída do gerador. Substituindo os valores obtêm-se:

$$
I_{max} = 6.4 A \tag{17}
$$

Com esta corrente e a tensão máxima do gerador CC é possível então dimensionar os componentes do circuito de potência.

Para o chaveamento do circuito de potência foi utilizado o componente MOSFET IRF630 que tem os seguintes dados nominais:

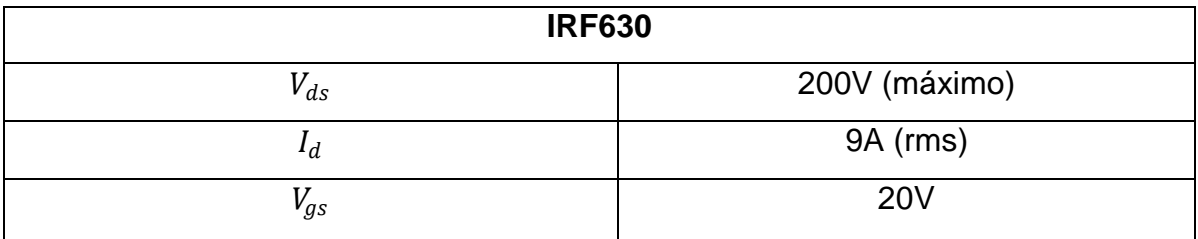

<span id="page-41-0"></span>Quadro 3.4 – Dados nominais do MOSFET IRF630. Fonte – Autoria própria.

O diodo D1 empregado foi o UF5404. Este diodo foi utilizado para servir como um caminho alternativo para correntes indutivas que possam surgir nos cabos de conexão do resistor. Os dados nominais deste componente são os seguintes:

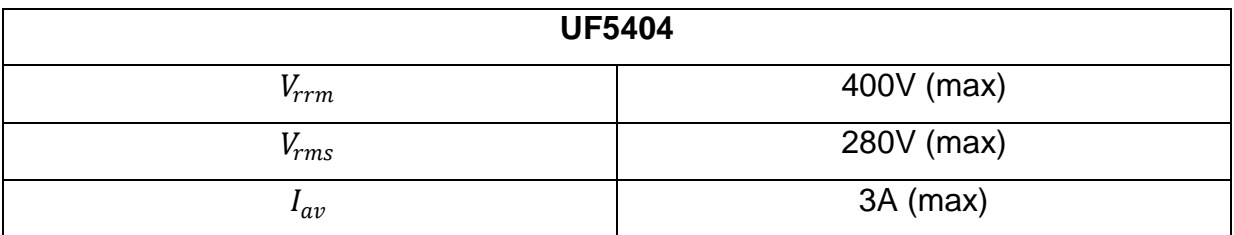

<span id="page-42-0"></span>Quadro 3.5 – Dados nominais do Diodo UF5404.

Fonte – Autoria própria.

O capacitor C5 foi utilizado para estabilizar a tensão de saída do gerador CC, seu dimensionamento levou em contra principalmente a alta corrente de *ripple* que o capacitor deveria conduzir. Foi utilizado um capacitor da marca Panasonic serie *TS-ED.* Os dados nominais do componente podem ser observados a seguir:

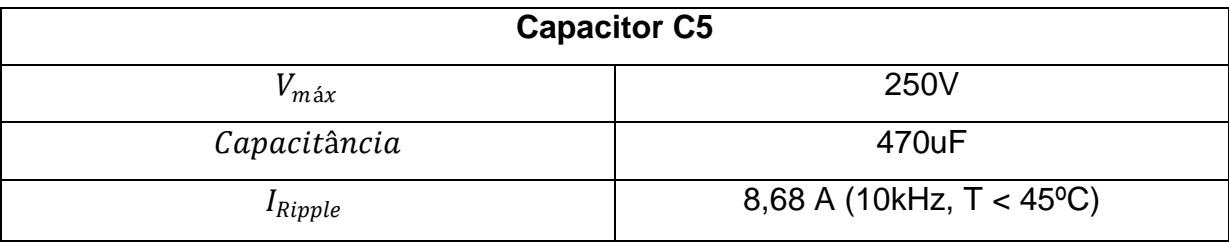

<span id="page-42-1"></span>Quadro 3.6 – Dados nominais do Capacitor C5. Fonte – Autoria própria.

O sensor de corrente aplicado para monitoramento da corrente de saída do gerador CC foi o ACS712. Este sensor utiliza o efeito Hall como princípio para medição da corrente do circuito. Dessa forma, a resistência inserida no circuito a ser medido é muito baixa, e este fica isolado do sinal obtido. A conexão do circuito no sistema seguiu as orientações do fabricante de acordo com o diagrama a seguir, sendo que o diodo de saída e o resistor R1 foram suprimidos:

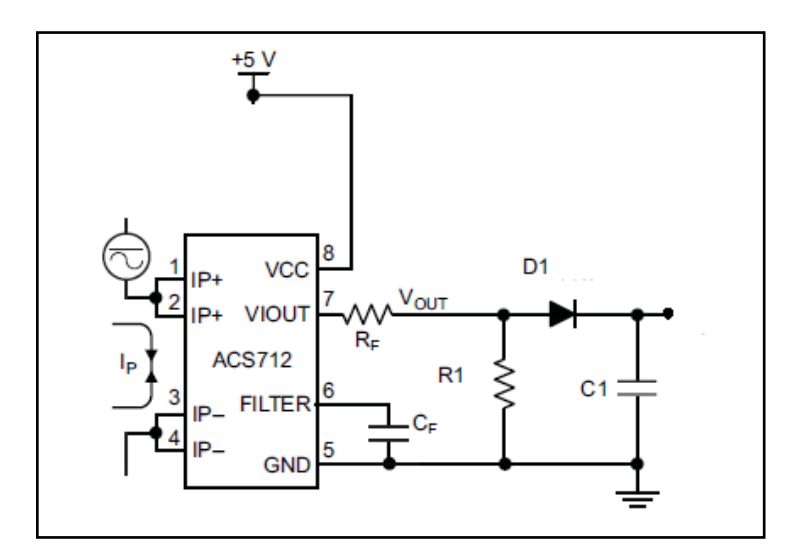

Figura 3.5 – Circuito de montagem do Sensor de Corrente. Fonte: ALLEGRO (2012, p.12)

<span id="page-43-0"></span>Este circuito pode medir corrente até +/- 20A e gera um sinal de saída de 0 a 5V sendo que para um valor de corrente igual a 0A o sinal de saída é igual a 2,5V.

### **3.4 SISTEMA DE CONTROLE**

<span id="page-43-2"></span>Como o torque resistente do gerador CC é proporcional a sua corrente, definiu-se que a variável a ser controlada seria a corrente de saída do gerador CC. Esta corrente é controlada através da variação da razão cíclica do sinal do PWM que chaveia o circuito de saída do Gerador CC. Sendo assim, observa-se a seguir o diagrama do sistema de controle do Simulador de Cargas:

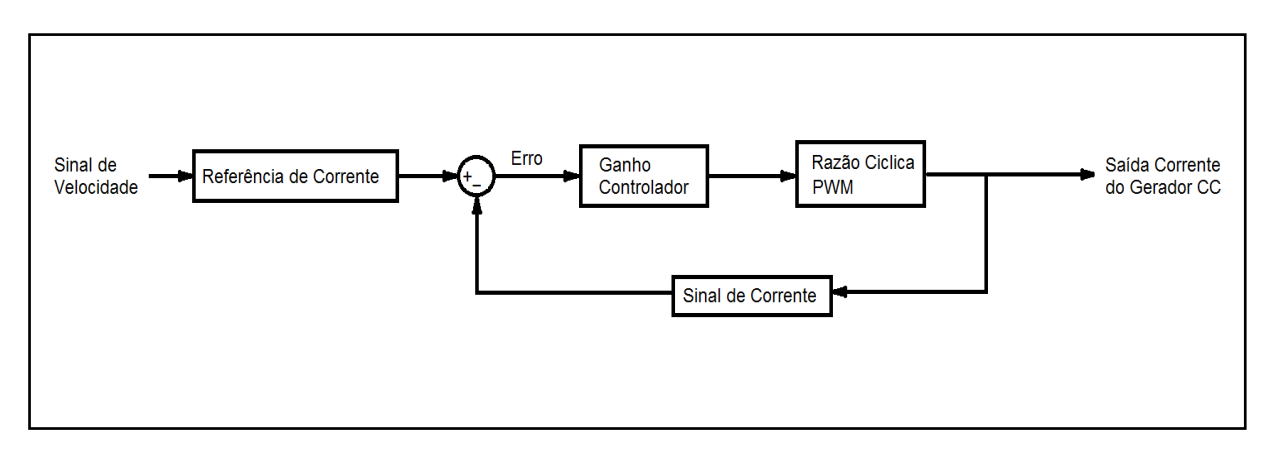

<span id="page-43-1"></span>Figura 3.6 – Sistema de Controle do Simulador de Cargas.

Fonte – Autoria própria.

A referência do sistema é o sinal de velocidade que é obtido a partir da saída analógica do Inversor de Frequência como mostrado na Figura 3.1. Este sinal é multiplicado por uma das curvas que se deseja obter e calcula-se então uma referência de corrente.

O sinal de corrente obtido pelo sensor Hall é subtraído da referência de corrente e assim gera um sinal de erro. O sinal de erro passa por um ganho K do controlador e é aplicado na razão cíclica do sinal PWM que controla a corrente do circuito.

# **4. CONSTRUÇÃO DO PROTÓTIPO**

<span id="page-45-1"></span>Tendo como base o projeto do circuito exposto no capítulo anterior, iniciou-se o projeto da placa e a construção do protótipo do sistema de simulação de cargas. A construção do protótipo visou atender os objetivos deste trabalho utilizando materiais acessíveis e tecnologias mais adequadas para cada aplicação e acima de tudo, buscando sempre manter a qualidade e confiabilidade necessárias para o projeto.

# **4.1 PROJETO DAS PLACAS DE CIRCUITO IMPRESSO**

<span id="page-45-2"></span>Para implementação dos circuitos das figuras 3.2 e 3.3 foi aplicado o método de montagem em placa de circuito impresso, e assim, utilizando-se o programa EAGLE versão 6.3.0, foi elaborado o projeto da placa, dispondo os componentes de forma a facilitar a interligação e a montagem. As figuras 4.1 e 4.2 mostram os dois diagramas de montagem gerados:

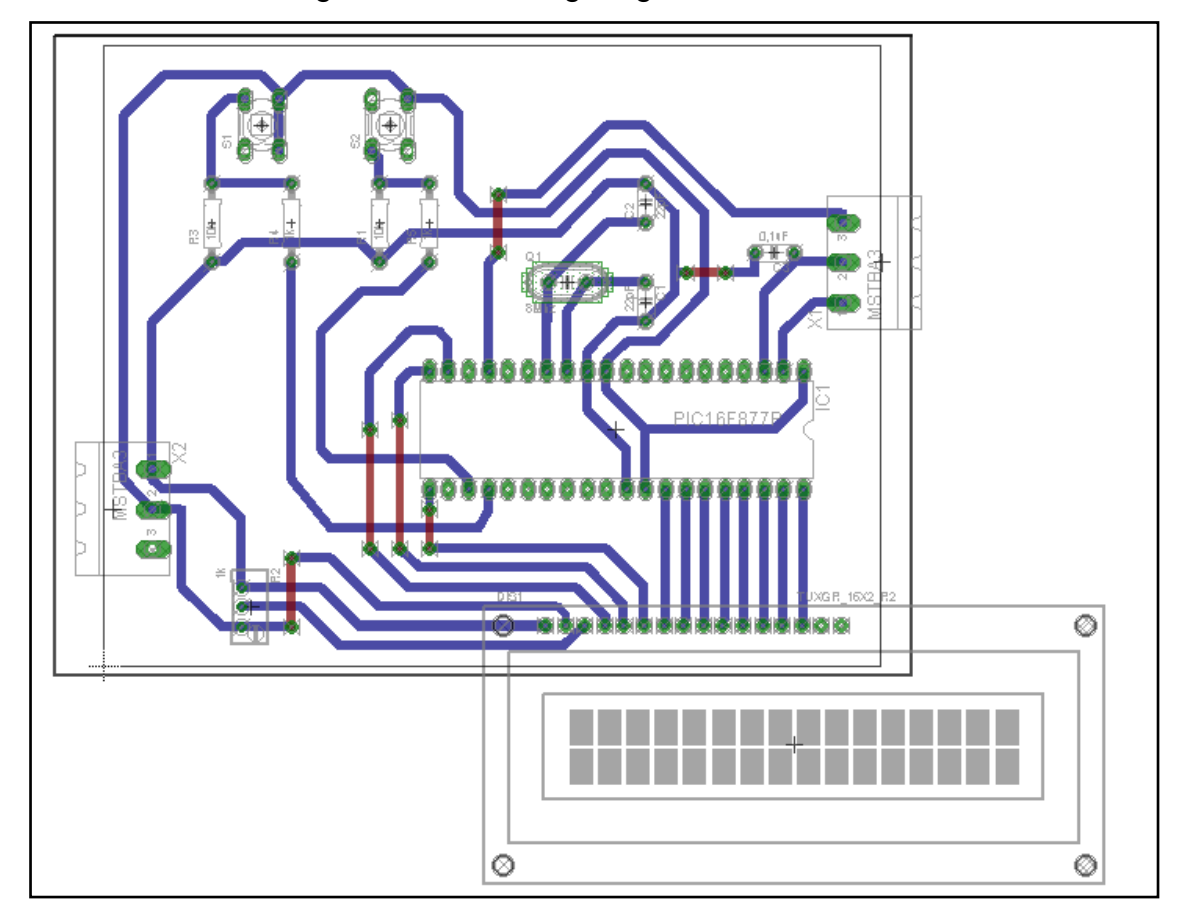

<span id="page-45-0"></span>Figura 4.1 – Projeto da placa do circuito de comando. Fonte – Autoria própria.

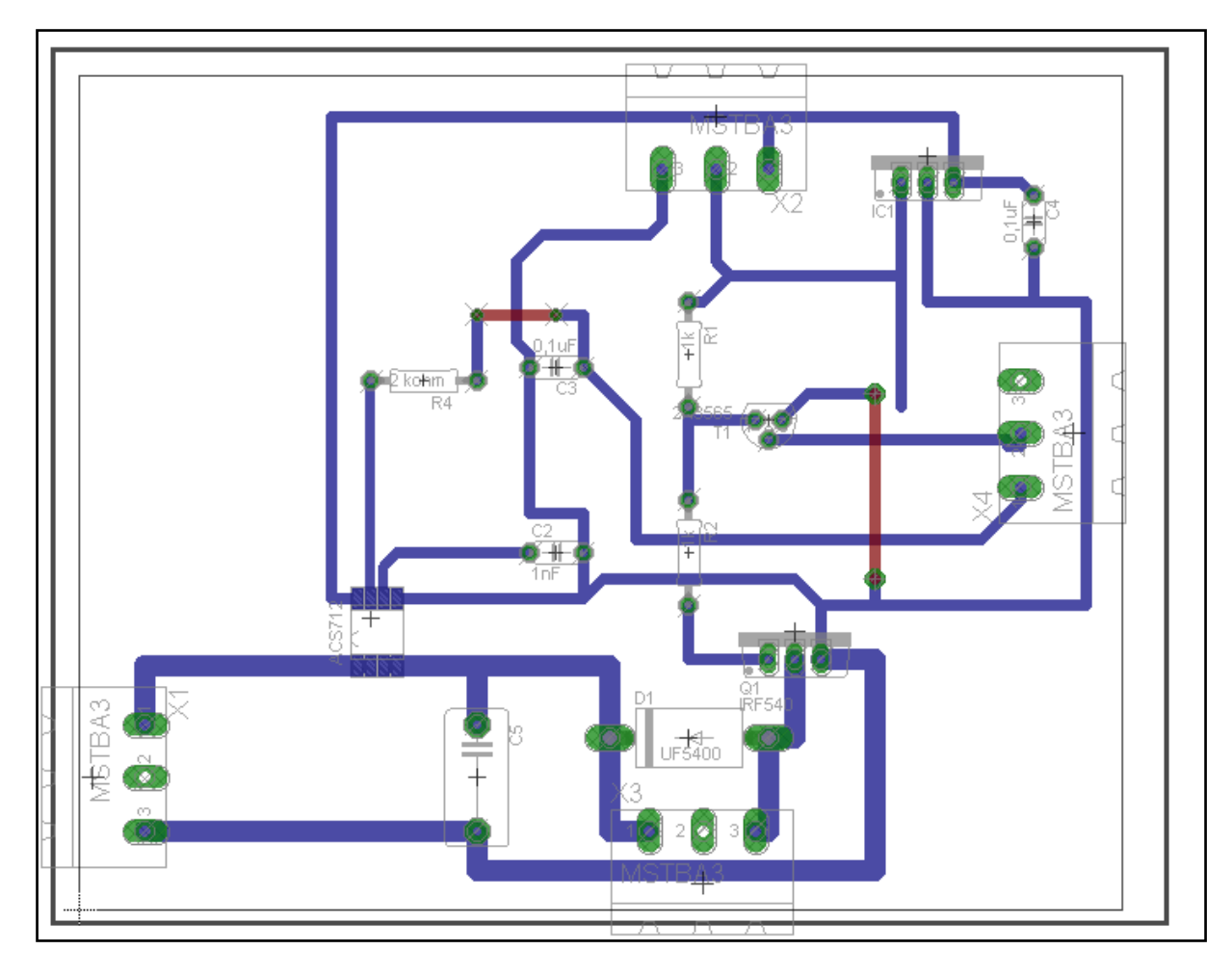

<span id="page-46-0"></span>Figura 4.2 – Projeto da placa do circuito de chaveamento e alimentação. Fonte – Autoria própria.

Através do programa foram gerados os diagramas das trilhas. Estes diagramas foram impressos em papel fotográfico com impressora laser e, através do método de transferência térmica, transferiu-se a impressão para as placas.

O método de transferência térmica consiste em deixar em contato o papel fotográfico impresso com a face cobreada de uma placa de fenolíte. A seguir, esquenta-se o papel e a placa, aplicando pressão sobre o papel por alguns minutos. Desta forma a impressão do papel é transferida para a placa de cobre e pode-se utilizar um método de corrosão de cobre para retirar o material que não foi coberto pela camada de tinta da impressão.

Para a corrosão utilizou-se uma solução de percloreto de ferro aplicado sobre a placa por alguns minutos. A corrosão foi monitorada até se observar que todo o cobre havia sido removido. A placa então foi retirada da solução e limpa até que a tinta depositada sobre a placa fosse removida.

Finalmente a furação da placa foi realizada com um furador de placas comercial.

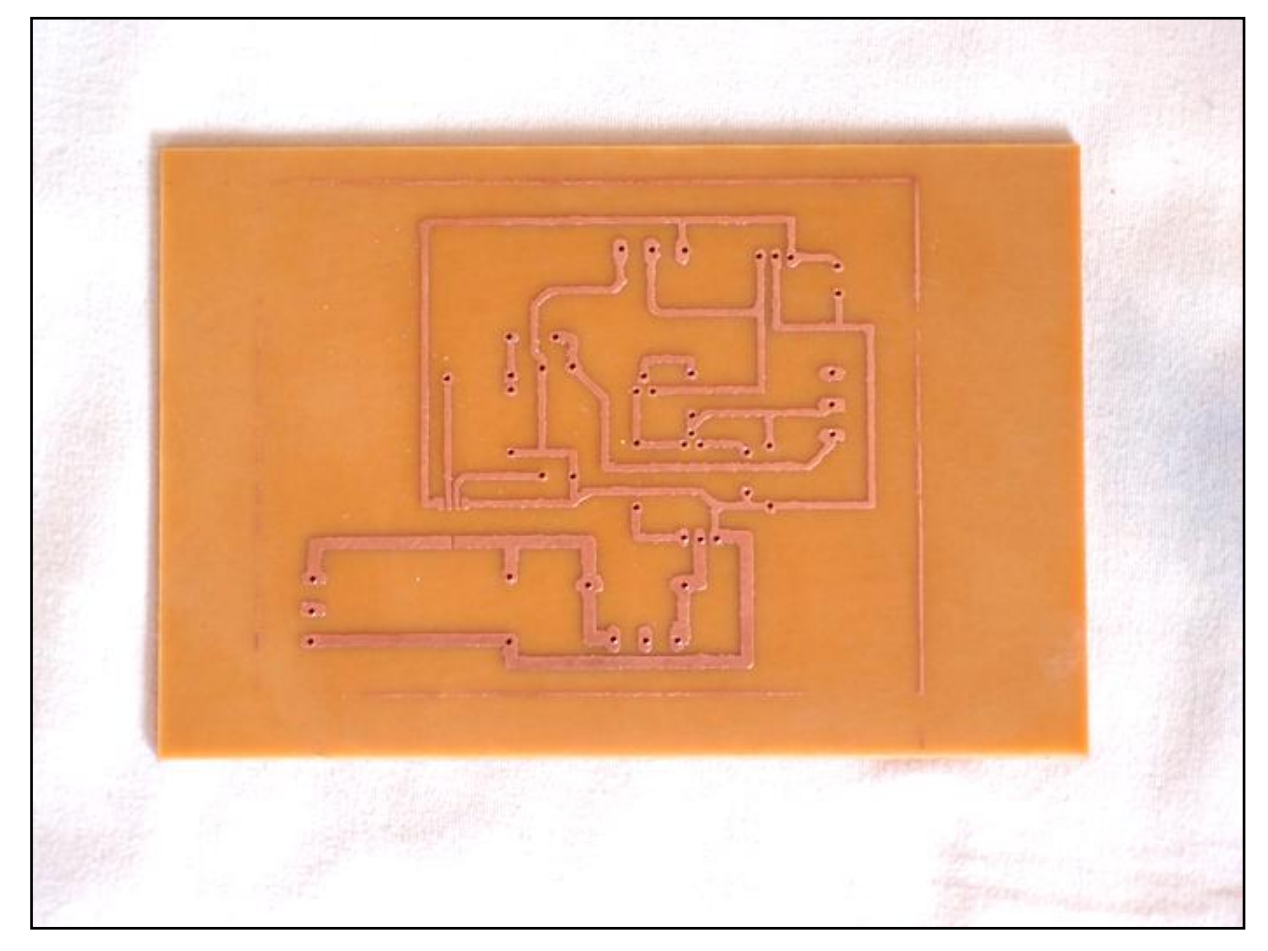

O resultado pode ser observado na fotografia 4.1.

<span id="page-47-0"></span>Fotografia 4.1 – Placa de cobre confeccionada para a montagem do circuito de chaveamento e força. Fonte – Autoria própria.

Este processo foi utilizado para a confecção de ambas as placas de controle e força.

Procedeu-se então com a montagem dos componentes na placa. Esta montagem seguiu o diagrama com a disposição dos componentes feito em *software* (Figura 4.1 e 4.2).

Os componentes foram soldados na placa utilizando a tecnologia THT onde os terminais dos componentes atravessam a placa e são soldados do lado oposto. A única exceção foi o sensor de corrente ACS712, que foi soldado na placa utilizando a tecnologia SMT, e o microcontrolador, que não foi soldado diretamente

na placa, mas foi conectado através de um soquete. Na fotografia 4.2 pode-se ver o lado das trilhas da placa com os componentes soldados.

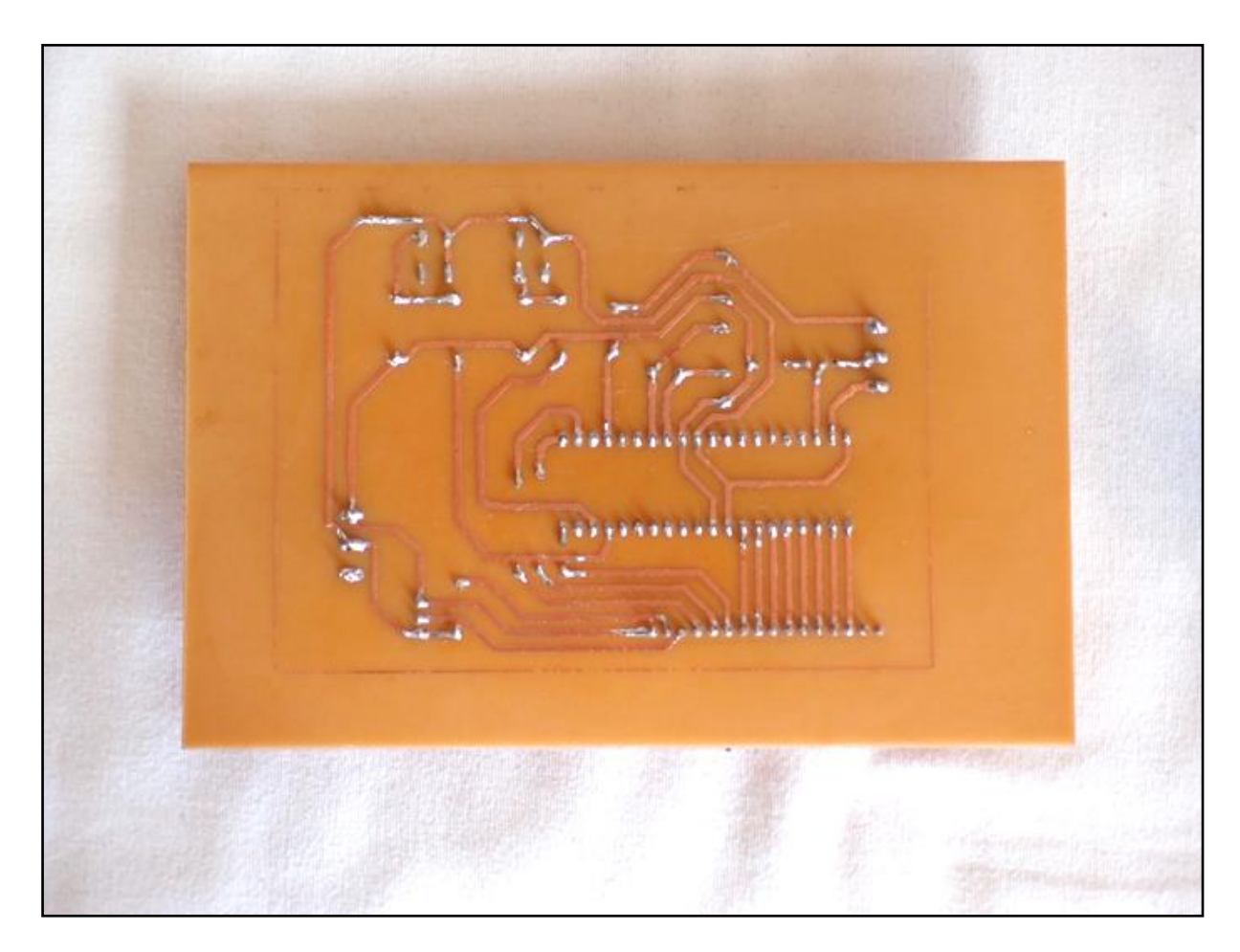

Fotografia 4.2 – Trilhas com componentes soldados da placa de controle Fonte – Autoria própria.

<span id="page-48-0"></span>Para as conexões externas e entre as placas foram utilizados bornes aparafusáveis como mostrado na fotografia 4.3.

Após as placas estarem montadas, foram fixadas através de parafusos a uma chapa de madeira para facilitar o seu transporte e manuseio como pode ser visto na fotografia 4.4.

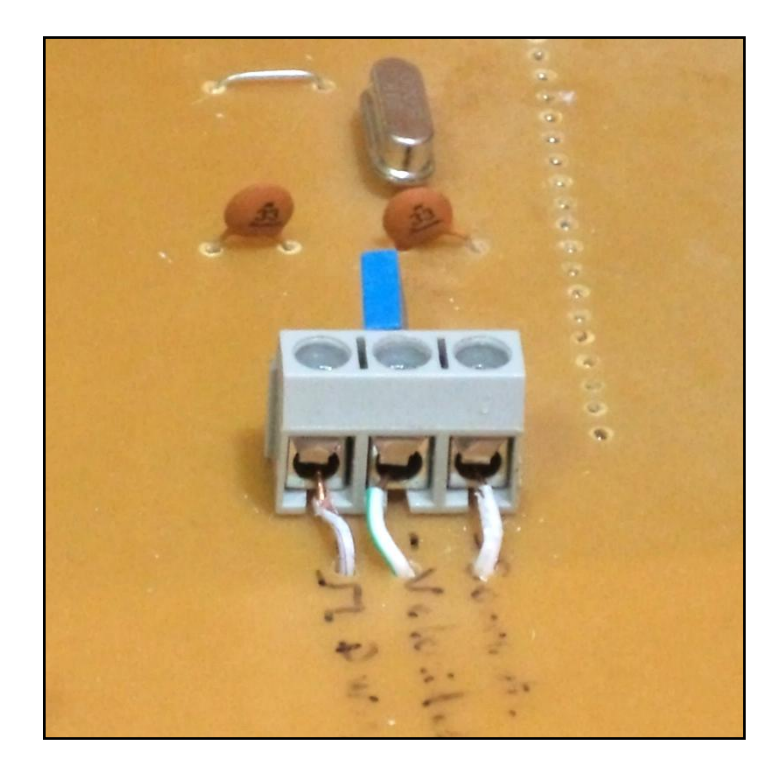

Fotografia 4.3 – Bornes utilizados para as conexões externas e entre placas. Fonte – Autoria própria.

<span id="page-49-1"></span><span id="page-49-0"></span>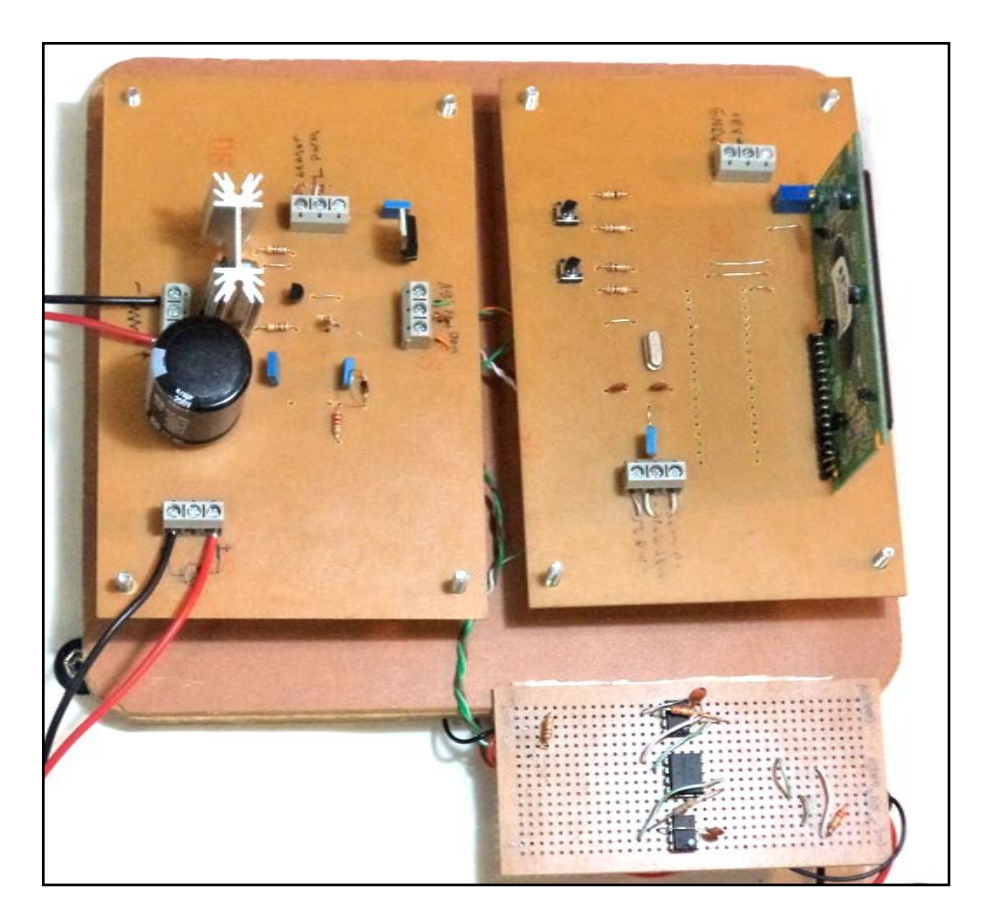

Fotografia 4.4 – Placa Montada sobre Chapa de Madeira. Fonte – Autoria própria.

### **4.2 PROGRAMAÇÃO DO MICROCONTROLADOR**

<span id="page-50-0"></span>Após a placa estar montada procedeu-se então com a programação do microcontrolador. Para tanto, foi utilizado o programa *MikroC* da *MikroElektronika* versão 8.2.0.0. Este programa permite fazer a programação em linguagem C para os microcontroladores da família PIC. Uma das vantagens pela qual se optou por programar em linguagem C é a rapidez e facilidade na programação se comparado com a linguagem *Assembly*.

Nas configurações do projeto criado no *MickoC* especificou-se o modelo do microcontrolador (PIC16F877A), a frequência do *clock* (8 MHz) e as demais configurações no modo padrão.

A programação do microcontrolador foi estruturada nas seguintes partes:

- 1. Declaração de variáveis, configuração do microcontrolador e do *display*;
- 2. Aquisição de dados das entradas analógicas;
- 3. Cálculo do erro e realimentação do sistema;
- 4. Apresentação dos dados no *display*.

O código completo de programação do microntrolador em linguagem C encontra-se como apêndice A deste trabalho.

Para a gravação do microcontrolador foi utilizado um gravador de *PIC USB* e o programa *PIC KIT 2 versão 2.61*.

### **4.3 TESTES INICIAIS**

<span id="page-50-1"></span>Após a montagem da placa e programação do microcontrolador foram feitos os primeiros testes com o protótipo. A seguir é possível ver um diagrama completo com as conexões do sistema testado.

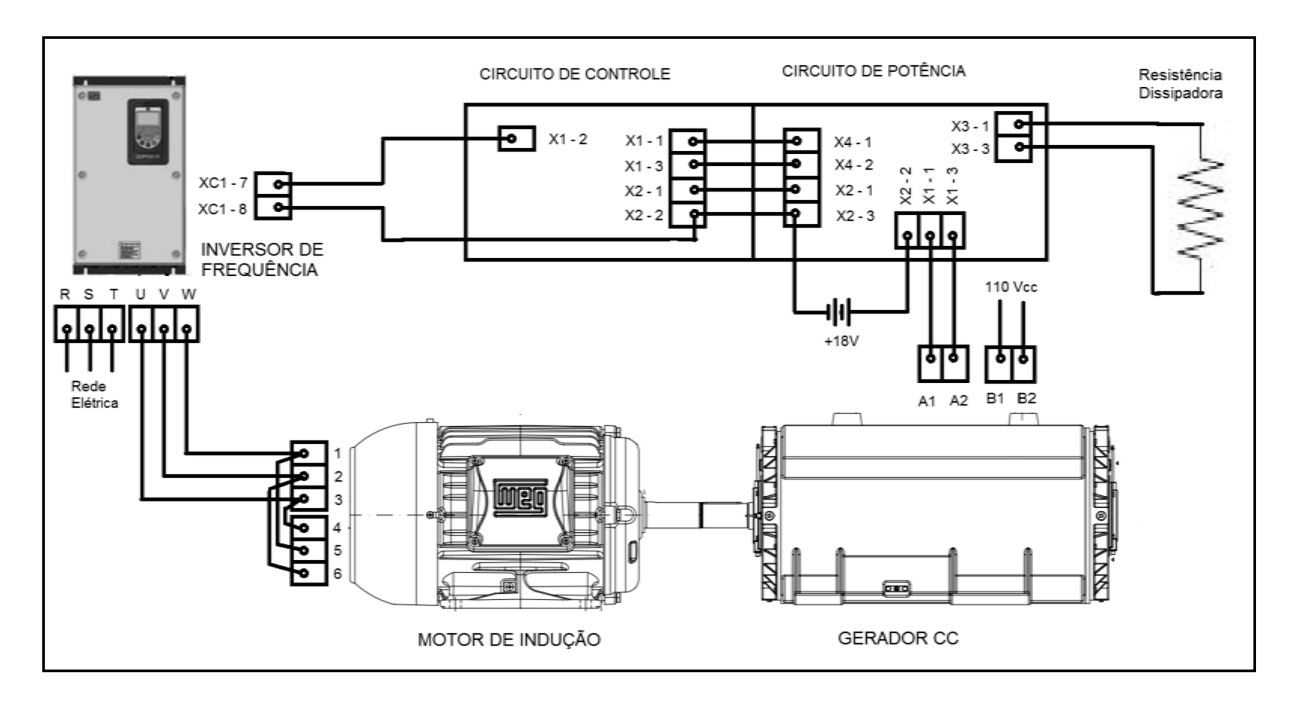

<span id="page-51-0"></span>Figura 4.3 – Montagem elétrica do sistema de simulação de cargas. Fonte – Autoria própria.

Nos primeiros testes efetuados observou-se que quando as placas do circuito eram conectadas ao sistema e dava-se partida no inversor de frequência o circuito de controle parava de funcionar. Foram feitos alguns testes para descobrir o que poderia estar havendo e observou-se que quando o circuito de controle era desconectado dos terminais XC-7 e XC-8 do Inversor ou dos terminais A1 e A2 do Gerador CC o circuito de controle voltava ao seu funcionamento normal.

Levando-se em consideração que o Inversor de Frequência é uma grande fonte de interferência eletromagnética e não havendo outra causa plausível para o não funcionamento súbito do circuito buscou-se uma forma de eliminar a interferência do inversor no circuito.

Inicialmente foram inseridos indutores entre o Inversor de Frequência e o motor de indução para tentar diminuir os picos de tensão e corrente na saída do inversor e, consequentemente, a interferência eletromagnética, porém não foi obtido resultado satisfatório com essa alternativa.

A segunda alternativa foi inserir um circuito optoacoplado entre a saída analógica do inversor (terminais XC-7 e XC-8) e o circuito de controle como mostra a figura 4.4.

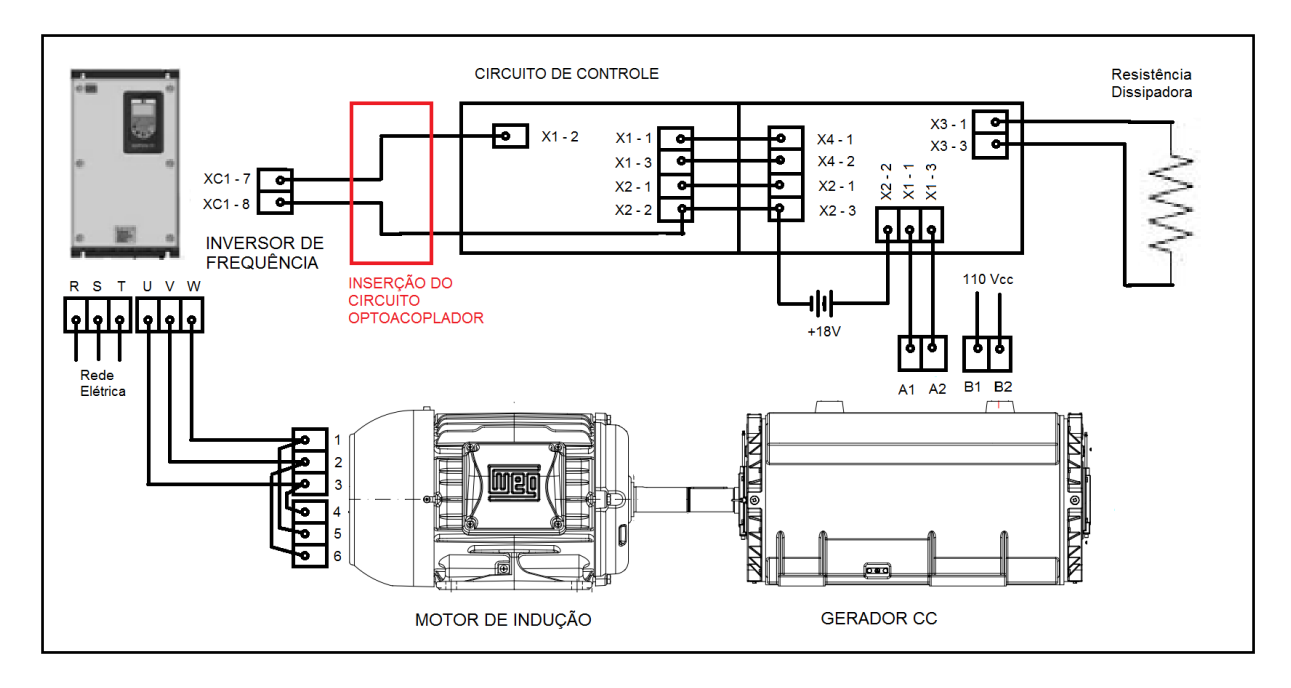

<span id="page-52-0"></span>Figura 4.4 – Inserção do circuito optoacoplador no sistema de simulação de cargas Fonte – Autoria própria.

Optou-se pela inserção do circuito optoacoplador neste ponto do circuito, pois o sinal do inversor era, aparentemente, a fonte de interferência do sistema. Como o circuito optoacoplador isola eletricamente o sinal, o circuito de controle ficaria livre da interferência do inversor de frequência.

### **4.4 CIRCUITO OPTOACOPLADOR DE INTERFACE**

<span id="page-52-1"></span>Para construir o circuito optoacoplador de interface entre o inversor de frequência e a placa de controle do simulador foram selecionados componentes que pudessem fazer esta função de forma satisfatória, mantendo a linearidade do sinal analógico e sua amplitude.

O componente escolhido para esta função foi o circuito integrado HCNR200. Este circuito é um optoacoplador analógico de alta linearidade que conta com um LED emissor de luz e dois fotodiodos como é mostrado na figura 4.5:

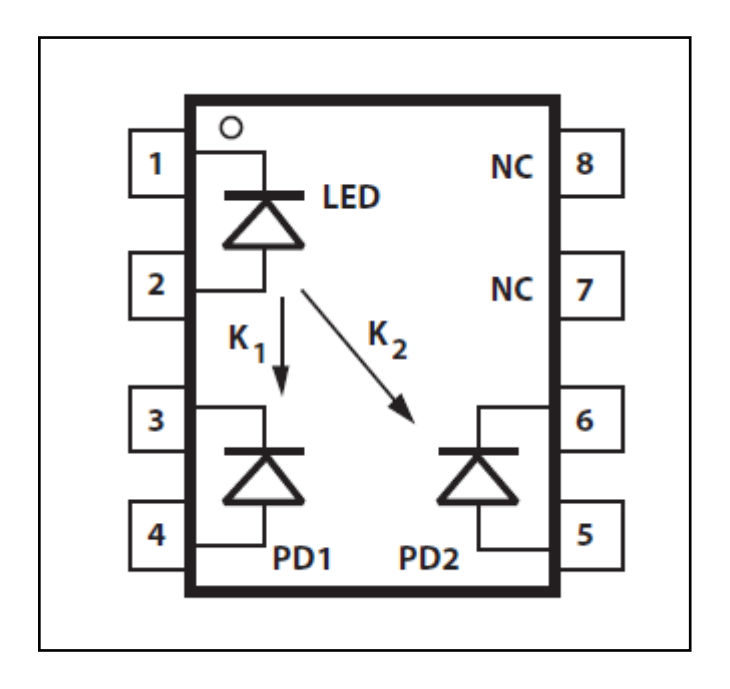

Figura 4.5 – Circuito integrado HCNR200 Fonte: AVAGO (2011, p.3)

<span id="page-53-0"></span>O dois fotodiodos são construídos de forma a receber a mesma quantidade de luz do LED (AVAGO, 2011, p.16). Desta forma é possível construir com alguns componentes externos um circuito de interface que seja totalmente isolado.

O circuito de interface construído para este projeto seguiu as orientações do modelo que consta na folha de dados do HCNR200 e pode ser observado na figura 4.6.

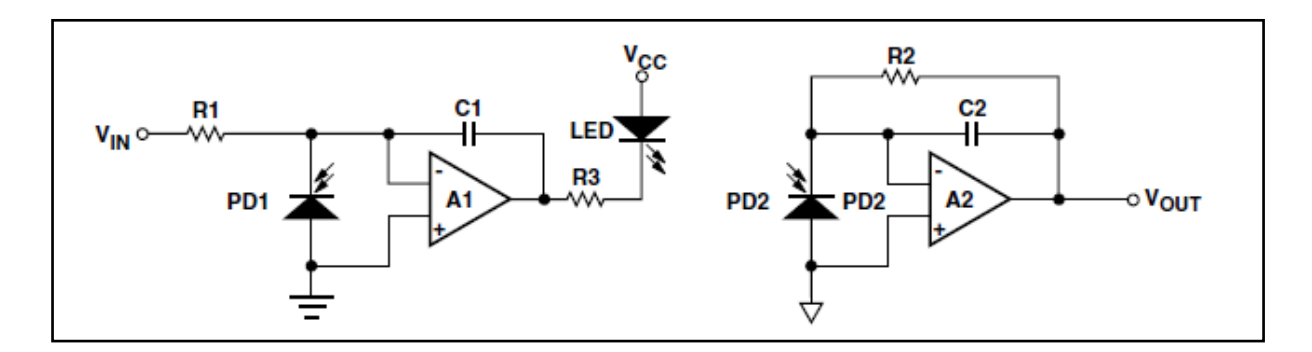

<span id="page-53-1"></span>Figura 4.6 – Modelo de circuito optoacoplador de interface Fonte: AVAGO (2011, p.11)

Este modelo inclui, além do HCNR200, dois amplificadores operacionais, um na parte de entrada do circuito e outro na parte de saída. O funcionamento do circuito pode ser compreendido da seguinte forma: o amplificador operacional de

entrada é utilizado como realimentação e ajusta automaticamente a corrente do LED para compensar qualquer não-linearidade na saída de luz do LED. Ele age estabilizando e linearizando a emissão de luz do LED. O fotodiodo de saída converte então a luz emitida novamente para um sinal que é amplificado pelo amplificador operacional de saída. Tem-se ainda que a relação da tensão de entrada e saída é dada por (AVAGO, 2011, p.16):

$$
\frac{V_{out}}{V_{in}} = K * \frac{R_2}{R_1}
$$
\n(18)

Desta forma, a relação de tensão não depende da corrente do diodo mas sim dos resistores R2 e R1. O parâmetro K é o ganho do circuito optoacopador e vale aproximadamente um.

No circuito implementado foram utilizados como amplificadores operacionais dois LM741 e os demais componentes conforme a tabela abaixo:

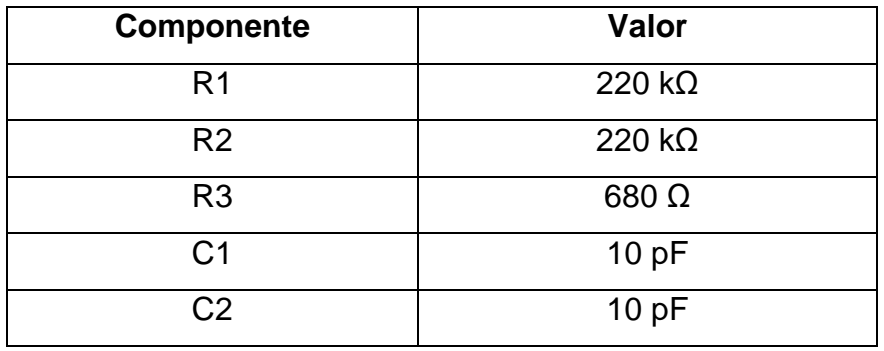

Quadro 4.1 – Valores nominais dos componentes utilizados no circuito optoacoplador. Fonte – Autoria própria.

<span id="page-54-0"></span>Como foram usados resistores R1 e R2 de mesmo valor, a tensão de entrada ficou aproximadamente igual à tensão de saída.

Os amplificadores operacionais foram alimentados com tensão de +-9V com fontes independentes para a entrada e saída do circuito. Foi adicionado ainda um resistor de 100 kΩ na saída do circuito.

Para a montage, foi utilizado uma placa com trilhas de cobre previamente perfurada. Todos os componentes foram soldados na placa com estanho da mesma forma que nos outros já montados. A fotografia 4.5 mostra a placa do circuito optoacoplador montada.

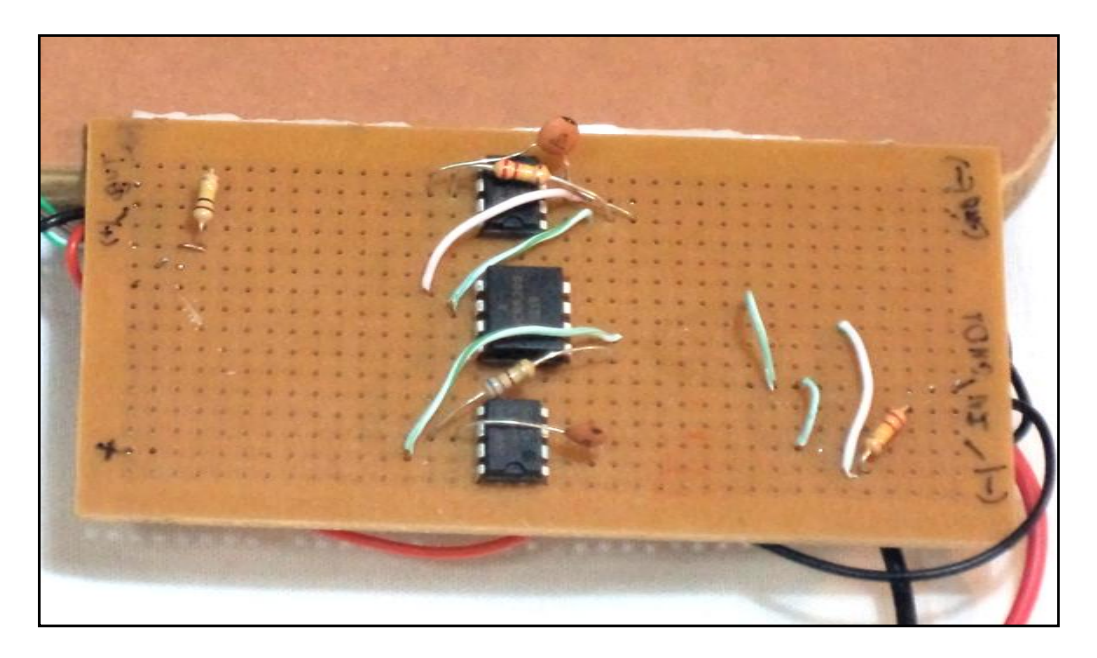

Fotografia 4.5 – Montagem do circuito optoacoplador de interface Fonte – Autoria própria.

<span id="page-55-0"></span>O circuito de interface foi inserido no sistema através das seguintes ligações:

 Conectou-se a saída do circuito optoacoplador com o terminal X1-2 do circuito de controle;

 Conectou-se a referência (terra) da saída do circuito optoacoplador com o terminal X2-2 do circuito de controle;

 Conectou-se a entrada do circuito optoacoplador com o terminal XC1-7 do inversor de frequência;

 Conectou-se a referência (terra) da entrada do circuito optoacoplador com o terminal XC1-8 do inversor de frequência.

A figura 4.7 mostra as conexões do sistema incluíndo o circuito optoacoplador de interface.

Os testes realizados com a inserção do circuito optoacoplador de interface no sistema mostraram que esta solução eliminou a interferência do circuito do inversor de frequência e o sistema funcionou corretamente com todas as suas partes acionadas. Observou-se ainda que o circuito manteve a linearidade e proporcionalidade do sinal, não interferindo na transmissão da informação do inversor de frequência para o circuito de controle.

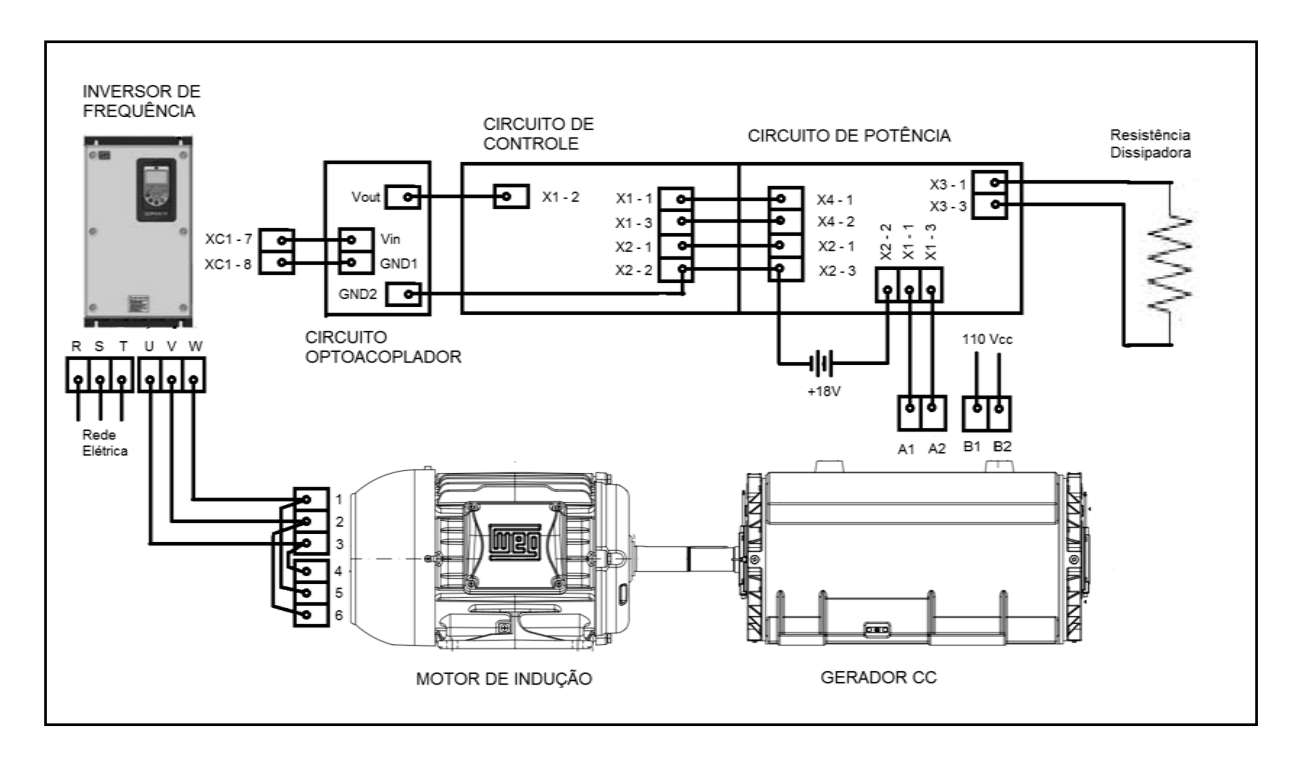

<span id="page-56-0"></span>Figura 4.7 – Sistema simulador de cargas incluindo circuito optoacoplador de interface Fonte – Autoria própria.

# **4.5 CALIBRAÇÃO DO SISTEMA DE CONTROLE**

<span id="page-56-1"></span>Para efetuar a calibração do sistema de controle do simulador de cargas foi aplicado, inicialmente, um compensador proporcional com um ganho baixo para garantir que o sistema se mantivesse estável.

Na programação do microcontrolador foi calculado o erro numa escala de 0 a 255. Este erro então foi multiplicado por 1/12. Este valor de ganho resultou num sistema estável, porém bastante lento, não sendo adequado para os fins do projeto.

Realizaram-se testes utilizando ganhos de 1/8, 1/6, 1/4, 1/3 e 1/2, obtendo-se bons resultados com o valor 1/3. Este valor garantiu uma rápida resposta do sistema e também manteve o sistema estável, sendo que nos testes realizados com o valor de ganho de 1/2 a instabilidade do sistema havia aumentado.

Portanto, o valor 1/3 foi utilizado como ganho para o compensador proporcional, sendo aplicado para a simulação de todas as curvas. Também não foi necessário o emprego de outros tipos de compensadores como integrador ou

derivador, visto que somente o compensador proporcional apresentou bons resultados.

Como critério de análise do sistema de controle foi utilizado um tempo de rampa de aceleração do inversor de frequência de 20s com a velocidade do conversor indo de 0 a 1800 rpm. O sistema de controle conseguiu responder a esta curva de aceleração de forma rápida tanto para aceleração quanto para desaceleração, garantindo tempo de reposta adequado para o uso que o sistema de simulação de cargas se destina.

### **4.6 MONTAGEM DO SISTEMA DE SIMULAÇÃO DE CARGAS**

<span id="page-57-1"></span>O sistema de simulação de cargas foi montado em laboratório de acordo com o diagrama apresentado na figura 4.7. O inversor de frequência utilizado já estava montado em um bancada didática e todas as conexões com o inversor foram feitas através de cabos tipo "banana". O inversor foi resetado para voltar as suas configurações de fábrica e a seguir foram alterados os seguintes parâmetros de sua configuração:

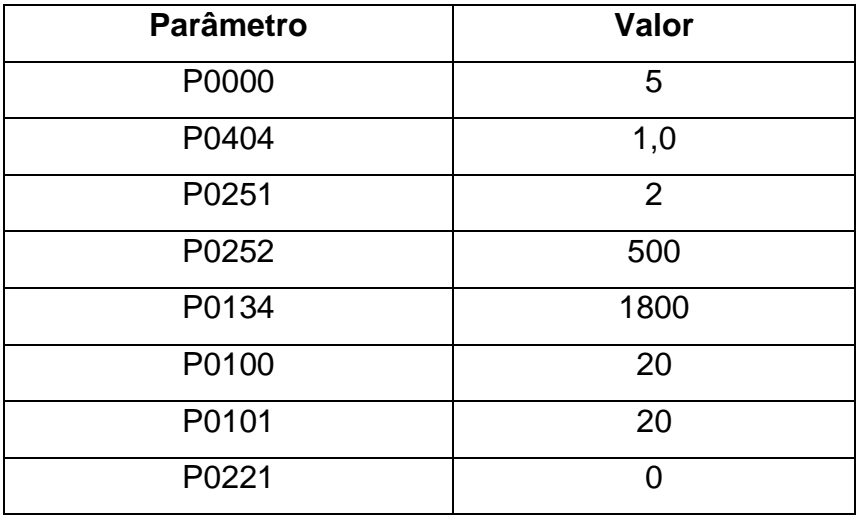

<span id="page-57-0"></span>Quadro 4.2 – Parâmetros configurados no inversor de Frequência. Fonte – Autoria própria.

A bobina de campo do Gerador CC foi alimentada com tensão contínua de 110 V através de uma ponte retificadora ligada a uma fonte alternada.

A placas de comando e controle foram alimentadas através de baterias de 9V, assim como o circuito optoacoplador de interface.

Foi utilizada uma resistência de dissipação 10 Ω conectada na placa de força do sistema.

A fotografia 4.6 mostra o sistema de simulação de cargas montado em laboratório.

<span id="page-58-0"></span>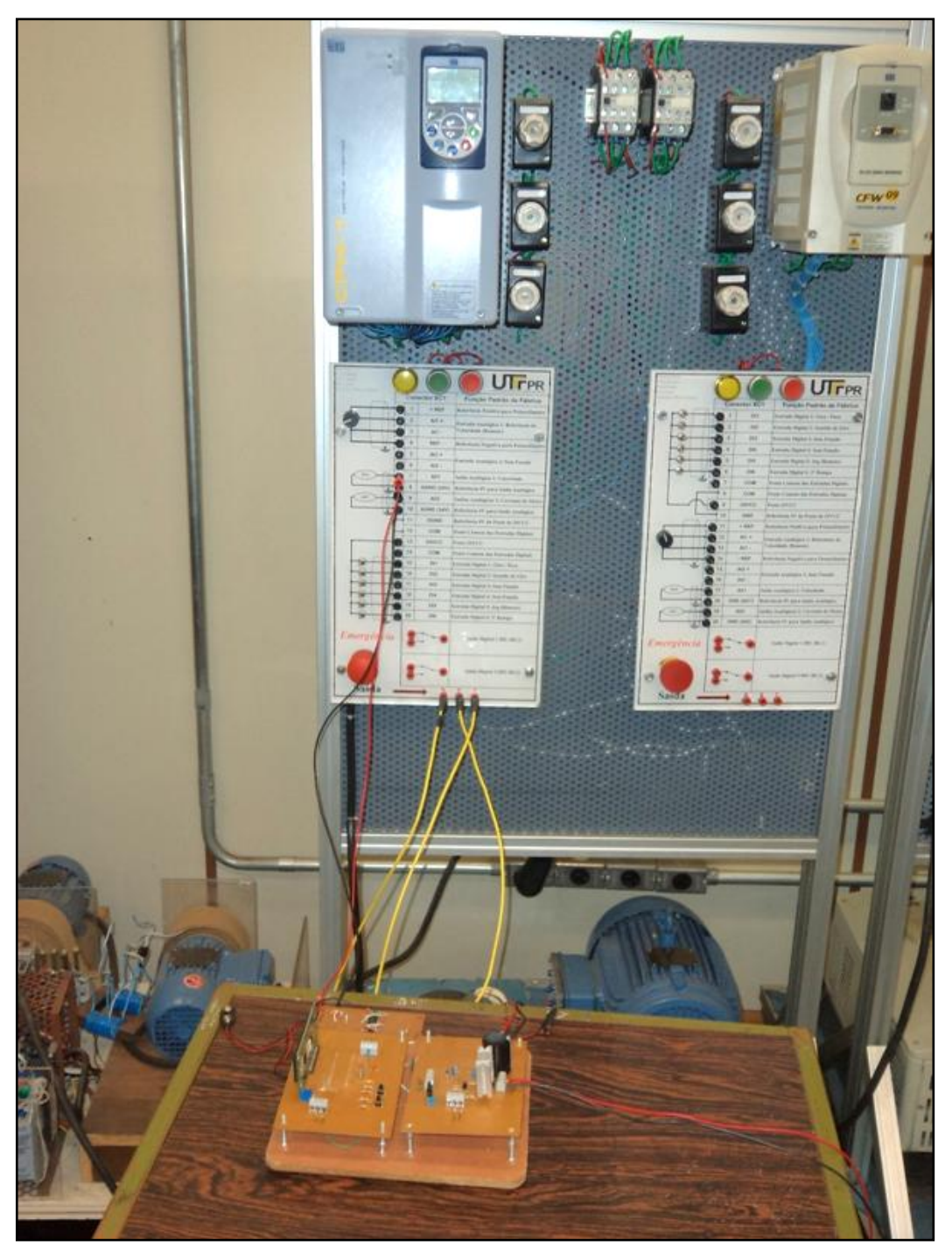

Fotografia 4.6 – Montagem em laboratório do sistema simulador de cargas Fonte – Autoria própria.

A fotografia 4.7 mostra o a disposição dos dados do sistema no *display* utilizado no circuito.

<span id="page-59-0"></span>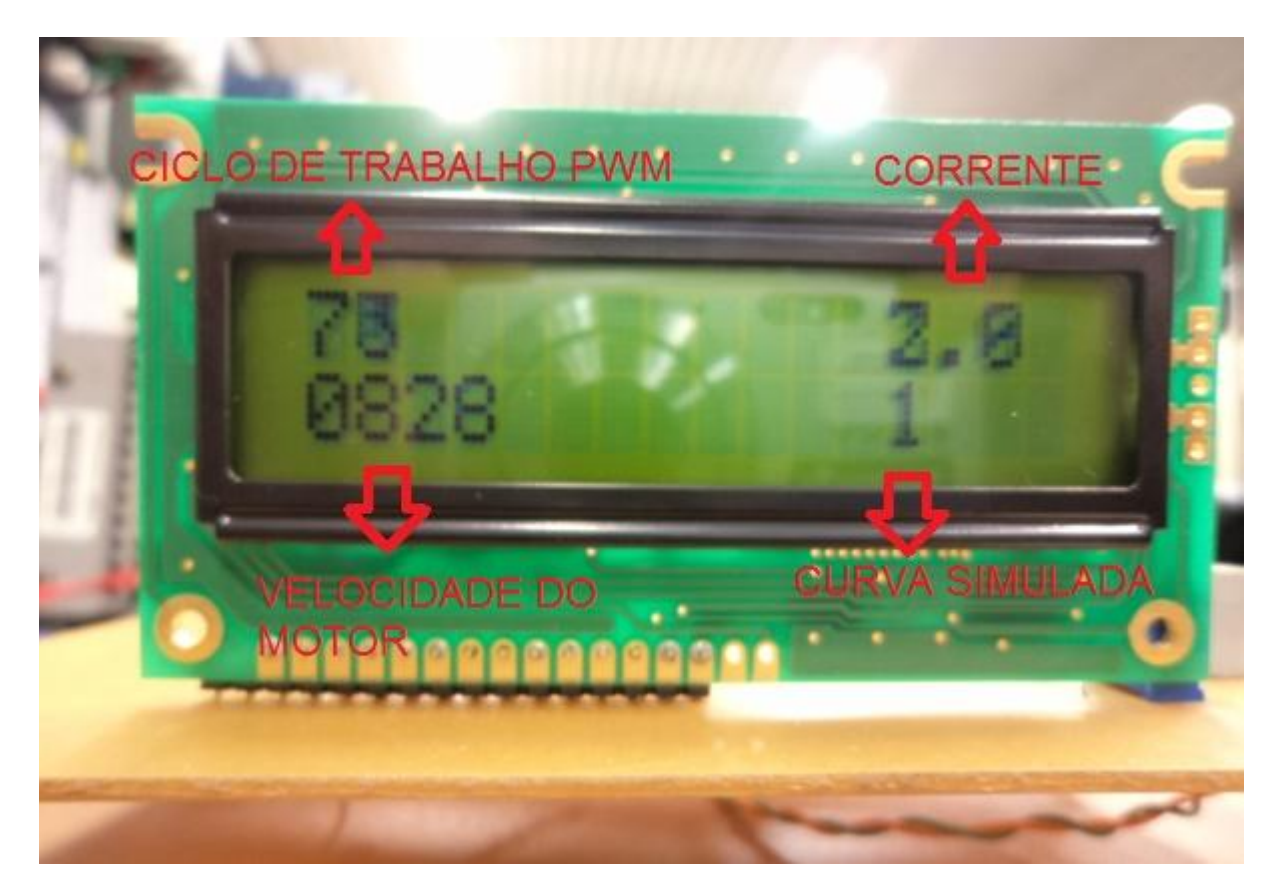

Fotografia 4.7 – *Display* com informações do sistema Fonte – Autoria própria.

A informação de curva simulada no *display* do sistema apresenta a seguinte relação:

- Número 1 para curva linear;
- Número 2 para curva quadrática;
- Número 3 para curva constante.

A seleção de curvas é feitas através dos botões S1 e S2.

O valor do ciclo de PWM é apresentado em forma de percentual, a corrente do gerador CC é apresentada em ampére e a velocidade do motor de indução é apresentada em rpm.

#### **4.7 RESULTADOS OBTIDOS**

<span id="page-60-2"></span>Após a montagem do sistema foram realizados alguns testes para observar o comportamento do sistema. Foram monitoradas a velocidade do conjunto motor/gerador e a corrente de saída do gerador CC.

<span id="page-60-1"></span>Três tipos de curvas foram simuladas: curva linear, curva quadrática e curva constante. Os seguintes resultados foram obtidos para cada curva, respectivamente:

| Velocidade (rpm) | Corrente (I) | Erro<br>Percentual |
|------------------|--------------|--------------------|
| 400              | 1,21         | 9,25%              |
| 600              | 1,87         | 6,50%              |
| 800              | 2,56         | 4,00%              |
| 1000             | 3,3          | 1,00%              |
| 1200             | 3,99         | 0,25%              |
| 1400             | 4,55         | 2,50%              |
| 1600             | 5,29         | 0,81%              |
| 1800             | 5,86         | 2,33%              |

**Tabela 2 – Resultado da simulação da curva linear**

400 600 800 1000 1200 1400 1600 1800

**Velocidade do Motor de Indução (rpm)**

Fonte – Autoria Própria

<span id="page-60-0"></span>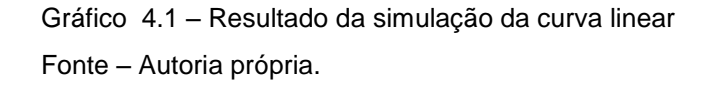

<sup>7</sup> 6 Corrente de Saída do Gerador CC (A) **Corrente de Saída do Gerador CC (A)** 5 4 Corrente (I) 3 Curva 2 Referência1 0

| Velocidade (rpm) | Corrente (I) | Erro<br>Percentual |
|------------------|--------------|--------------------|
| 400              | 0,35         | 18,13%             |
| 600              | 0,81         | 21,50%             |
| 800              | 1,25         | 5,47%              |
| 1000             | 2,05         | 10,70%             |
| 1200             | 2,83         | 6,13%              |
| 1400             | 3,75         | 3,23%              |
| 1600             | 5,07         | 6,95%              |
| 1800             | 5,9          | 1,67%              |
|                  |              |                    |

<span id="page-61-1"></span>**Tabela 3 – Resultado da simulação da curva quadrática**

Fonte – Autoria própria

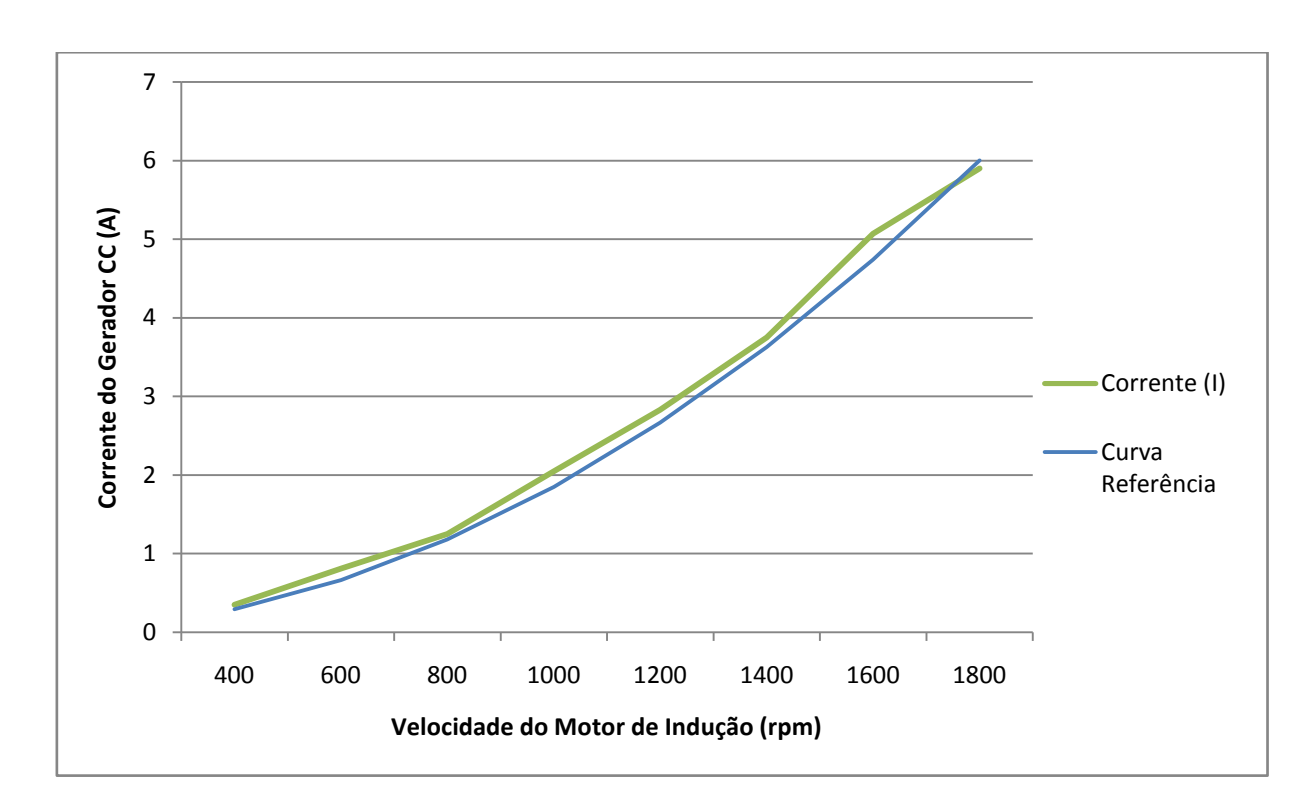

<span id="page-61-2"></span><span id="page-61-0"></span>Gráfico 4.2 – Resultado da simulação da curva quadrática Fonte – Autoria própria.

| Velocidade (rpm) | Corrente (I) | Erro<br>Percentual |
|------------------|--------------|--------------------|
| 400              | 1,5          | 50,00%             |
| 600              | 2,3          | 23,33%             |
| 800              | 2,8          | 6,67%              |
| 1000             | 2,86         | 4,67%              |
| 1200             | 2,91         | 3,00%              |
| 1400             | 2,96         | 1,33%              |
| 1600             | 2,98         | 0,67%              |
| 1800             | 3,02         | 0.67%              |

**Tabela 4 – Resultado da simulação da curva constante**

Fonte – Autoria própria

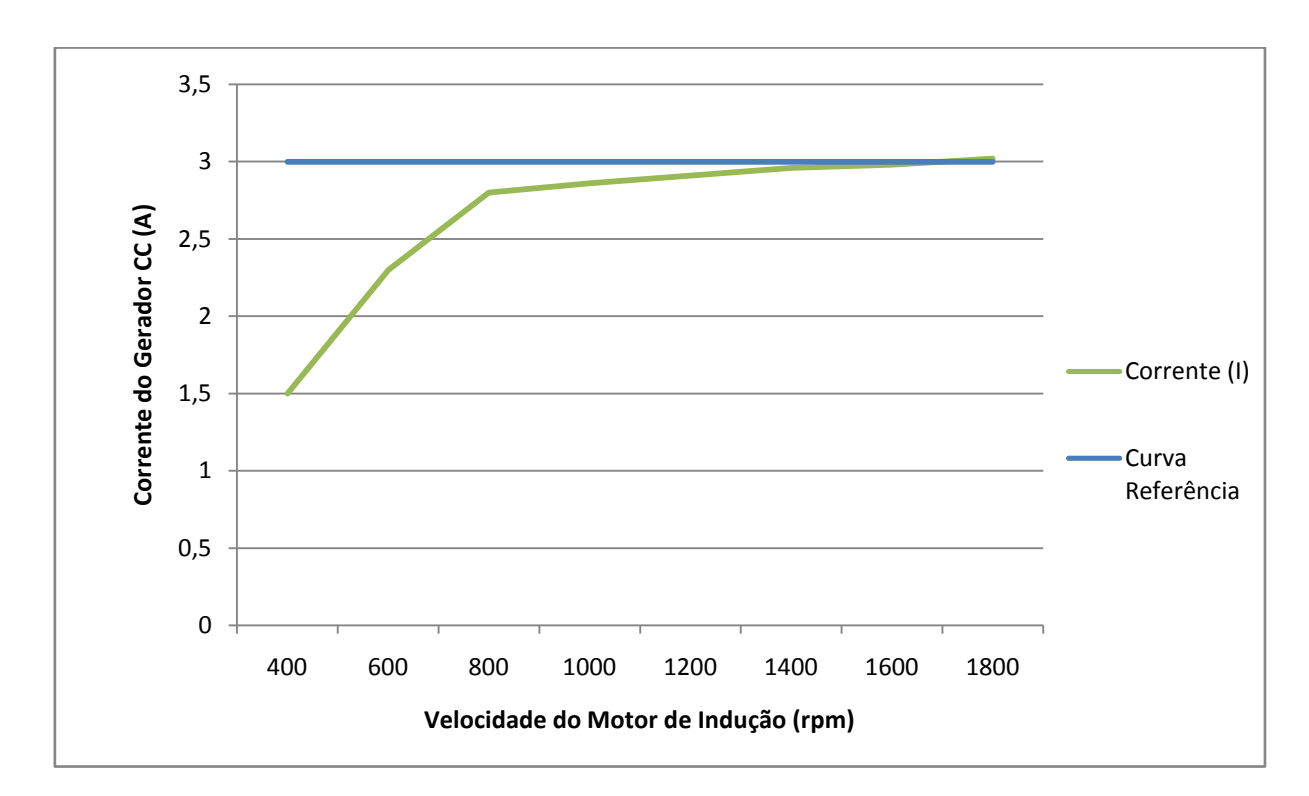

<span id="page-62-0"></span>Gráfico 4.3 – Resultado da simulação da curva constante Fonte – Autoria própria.

### **5. CONCLUSÃO**

<span id="page-63-0"></span>A partir dos resultados obtidos e mostrados no capítulo anterior pode-se concluir que o sistema apresentado e implementado neste trabalho foi eficaz para simular diferentes comportamentos de cargas mecânicas em um motor de indução acionado por inversor de frequência.

As curvas simuladas apresentaram um comportamento muito próximo do comportamento apresentado por cargas reais, como ventiladores (curva quadrática) e elevadores (curva constante), seguindo as curvas referência e apresentando em geral valores de erro percentuais baixos. O único desvio observado foi apresentado na curva constante em baixas velocidades. Devido ao baixo valor de tensão gerado pela máquina CC em velocidades baixas, não foi possível obter correntes de saída – e consequentemente torque – mais altas em velocidades inferiores a 800 rpm como é possível observar no gráfico 4.3. Isto se deve ao fato da tensão de saída do gerador CC ser proporcional à sua velocidade, desta forma em velocidades baixas esta tensão apresentava valores também baixos. Sendo assim mesmo aplicando uma razão cíclica próxima de 100% no *PMW*, ou seja, aplicando toda a tensão do gerador diretamente na resistência de dissipação, ainda assim a corrente do gerador não atingiu os valores desejados nesta situação.

O circuito implementado apresenta facilidade de uso além de ser bastante compacto.

Orienta-se ao usuário que irá utilizar o protótipo construído os seguintes cuidados:

 Observar todas as conexões da figura 4.7 e realizá-las de forma adequada;

 O circuito deve ser alimentado através de baterias 9V nos terminais indicados;

 Deve-se tomar cuidado com a polaridade da saída do gerador CC – o terminal X1-1 da placa deve ser ligado no terminal positivo e o terminal X1-3 deve ser ligado no terminal negativo - caso a polaridade seja invertida, pode-se causar danos ao circuito;

 $\bullet$  O circuito foi projetado para utilizar resistências de dissipação de 10 Ω. Outros valores podem ser utilizados, porém, valores maiores podem limitar o funcionamento do circuito e valores menores podem causar sobrecarga;

 Deve-se ajustar o ganho da saída analógica do inversor de frequência que fornece o sinal de velocidade de modo a obter um sinal de 0 à 5V.

 O circuito de controle deve estar sempre ligado antes de ser dada a partida no motor de indução, bem como antes de desligar o circuito de controle, deve-se certificar que o motor encontra-se parado.

Sugere-se como prosseguimento deste trabalho a implementação do circuito de potência utilizando um conversor *boost,* como uma possível alternativa para se obter correntes mais altas em baixa rotação, e a utilização de um medidor de torque dinâmico para monitorar diretamente o torque do motor.

#### **6. REFERÊNCIAS**

<span id="page-65-0"></span>ALLEGRO. **ACS712 Data Sheet**. USA: Allegro Microsystems, 2012. rev.15, p.15.

AVAGO. **HCNR200 and HCNR201 Data Sheet** . USA: Avago Technologies, 2011. p.19.

BARBI, Ivo; MARTINS, Denizar Cruz. **Eletrônica de potência: conversores CC-CC básicos não isolados**. Florianópolis Ed. do Autor, 2000.

BARBI, Ivo. **Projeto de fontes chaveadas.** 2. ed. Florianópolis SC : Edição do Autor, 2007.

BOLDEA, I.; NASAR, S. A. **Electric drives.** 2nd ed. Boca Raton, Fla.: CRC; London: Taylor & Francis, 2006. xvii, 522 p. + 1 CD-ROM.

BOSE, Bimal K. **Modern power electronics and AC drives.** Upper Saddle River: Prentice-Hall, 2002. 711 p.

CONTROLE e regulação de acionamentos elétricos em corrente alternada. São Paulo: Siemens S.A., 1978. p.irreg.

DEL TORO, Vincent. **Fundamentos de máquinas elétricas**. Rio de Janeiro, RJ: Prentice Hall do Brasil: LTC, c1994. xiii, 550 p.

FITZGERALD, A. E.; KINGSLEY, Charles; UMANS, Stephen D, **Electric machinery**. 6ª ed. Boston: McGraw-Hill, 2003. 688 p.

KEYES, Carl. **ELECTRIC MOTORS Energy Efficiency Reference Guide.**  Canada: CEA Technologies Inc, 2007. 164p.

LEONHARD, Werner. **Control of electrical drives.** 3ª ed. Berlin; New York: Springer, c2001. 460 p.

MARTIGNONI, Angelo. **Medidas elétricas e ensaios de máquinas elétricas.** Rio de Janeiro: Exped, 1979. 269 p.

MICROCHIP. **PIC16F87XA Data Sheet**. USA: Microchip Technology Incorporated, 2001. p.222.

MOHAN. Ned. **First Course on Power Electronics and Drives**. Minneapolis: MNPERE, 2003. p. irreg.

NISE, Norman S. **Engenharia de sistemas de controle**. 3. ed. Rio de Janeiro: LTC, 2002 695 p.

NUSSENZVEIG, H. Moysés. **Curso de física básica**. 4. ed. São Paulo, SP: E. Blücher, 2002.

SIEMENS S.A. **Controle e regulação de acionamentos elétricos em corrente alternada**. São Paulo: Siemens S.A., 1978.

ZANCO, Wagner da Silva. **Microcontroladores PIC16F628A/648A: uma abordagem prática e objetiva**. São Paulo: Érica, c2005. 364 p. ISBN 853650059X.

WEG. **Manual de Programação CFW-11**. Versão 2.0x. Documento: 0899.5664 / 04. Disponível em [<http://www.weg.net/files/products/WEG-cfw-11](http://www.weg.net/files/products/WEG-cfw-11-manual-programacao-0899.5664-2.0x-manual-portugues-br.pdf) [manual-programacao-0899.5664-2.0x-manual-portugues-br.pdf>](http://www.weg.net/files/products/WEG-cfw-11-manual-programacao-0899.5664-2.0x-manual-portugues-br.pdf) . Acesso em: 22 ago. 2010.

### **APENDICÊ A – Código de programação do microcontrolador em C**

```
void main (){
    int pwm = 60; long vel;
     long corrente;
     signed long Erro;
     unsigned char ch;
    char j = 1;
     INTCON = 0; //Desabilita interrupções
     TRISB = 0; //PORTB será a saída de dados do
                      //Display
     TRISD = 0; //PORTD será a saída de controle do
                      //Display
 TRISC.F2 = 0; //PORTC.F2 será a saída do PWM
 TRISC.F4 = 1; //PORTC.F4 será entrada do botão
 TRISC.F5 = 1; //PORTC.F5 será entrada do botão
     TRISA.F0 = 1; //PORTA.F0 será entrada analógica do
                      //sinal de corrente
    TRISA.F1 = 1; //PORTA.F0 será entrada analógica do 
                      //sinal de velocidade
    ADCON1 =132; //Configura o conversor AD nas portas 0 
                      //e 1 e o Vref como Vcc
    Pwm Init(10000); // Inicializa PWM module
     Pwm_Start(); // Inicia PWM
    Lcd8 Config(&PORTD, &PORTB, 0, 2, 1, 7, 6, 5, 4, 3, 2, 1,
0); \frac{1}{2} // Inicia display na porta D
    Lcd8 Cmd(LCD CURSOR OFF); // limpa cursor
    while(1){ \frac{1}{2} // Loop Infinito
     if(Button(&PORTC, 5, 10, 1) && j<3) { //Selecão de
                                           //curva
    j++; }
    if(Button(&PORTC, 4, 10, 1) && j>1) { // Selecão de
                                            // curva
    j--; }
    corrente = ADC read(0); // Leitura de Corrente
```

```
vel = ADC read(1); // Leitura de Velocidade
delay ms(10);
vel = ve1*1800/1023; //Calculos com as leituras
 corrente = corrente*5000/1023;
corrente = corrente - 2500;
corrente = correct*111/10;//Calculo do Erro Curva Linear
if (j == 1)Erro = -( (Corrente*255) /5000 - (vel*305) /1800);
//Calculo do Erro Curva Quadrática
if(f==2)Erro = - ((Corrente*255)/5000 - (305* (vel*vel)/3240000));
//Calculo do Erro Curva Constante
if (i == 3)Erro = -((Corrente*255)/5000 - 153);
 Erro = Erro/3; //Multiplicação pelo Ganho
 if(pwm + erro > 0 && pwm + erro < 255) //Teste para não 
                                //estourar o valor do pwm
pwm = pwm + Erro; //Calculo do novo ciclo PWM //Apresentação no display
Pwm Change Duty(255 - pwm); // Coloco o ciclo
                                //de trabalho novo no pwm
 //Apresentação no display
ch = \text{pwm*10}/255;LCD8 Chr(1,1,ch+48);
ch = (pwm*100/255) % 10;
LCD8 Chr Cp(ch+48); ch = Corrente/1000;
LCD8 Chr(1,13,ch+48);
LCD8 Chr Cp('.');
ch = (Correct/100) % 10;
LCD8 Chr Cp(ch+48);ch = vel / 1000;LCD8 Chr(2,1,ch+48);
```

```
ch = (\text{vel} / 100) % 10;
LCD8 Chr Cp(ch+48);ch = (\text{ve1/10}) %10;
LCD8_Chr_Cp(ch+48);
ch = vel % 10;LCD8 Chr Cp(ch+48);
 LCD8_Chr(2, 13, j+48);
}
  }
```